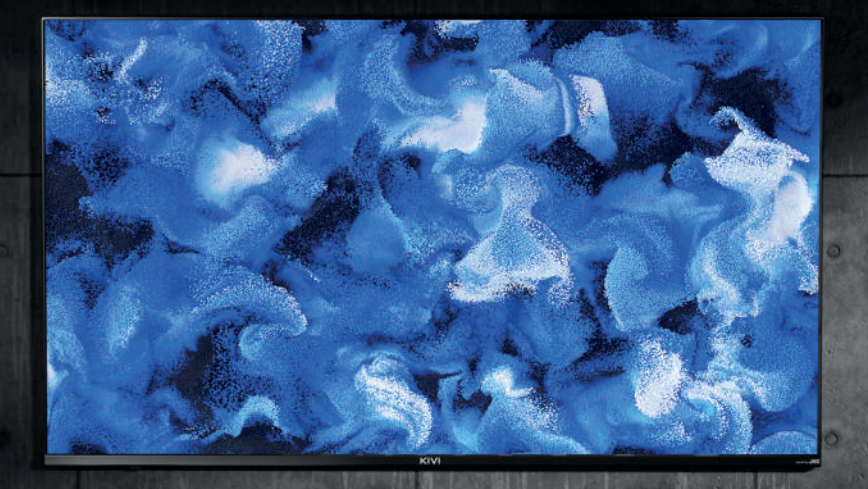

# MANUAL ИНСТРУКЦИЯ ПО ЭКСПЛУАТАЦИИ ПАЙДАЛАНУ ЖӨНІНДЕГІ НҰСҚАУЛЫҚ

PLEASE READ THIS MANUAL BEFORE USE ОЗНАКОМЬТЕСЬ ПЕРЕД ИСПОЛЬЗОВАНИЕМ ҚОЛДАНАР АЛДЫНДА ТАНЫСЫҢЫЗ

**Hello there! It's me, your KIVI color LED-TV, and I will tell you how to use me safely.**

**Привет! Это я, ваш Телевизор цветного изображения с жидкокристаллическим экраном «KIVI», и в этом руководстве я расскажу вам, как пользоваться мной.**

**Сәлем! Б**ұ**л Мен, сізді**ң **KIVI т**ү**рлі-т**ү**сті жары**қ**диодты теледидары**ң**ыз және осы Н**ұ**с**қ**аулы**қ**та мен сізге мені** қ**алай** қ**ауіпсіз пайдалану керектігін айтамын.**

If you still have any questions about my settings, functionality, or have any complaints or suggestions, please contact the support service.

To chat, scan the QR-code.

А если останутся вопросы по поводу моей настройки, функциональности, либо возникнут жалобы или пожелания — обращайтесь в службу поддержки. Чтобы пообщаться — сканируйте QR-код .

Ал егер менің баптауыма, функционалыма қатысты сұрақтар қалса, немесе шағымдар немесе тілектер туындаса-қолдау қызметіне хабарласыңыз. Сөйлесу үшін QR кодын сканерлеңіз.

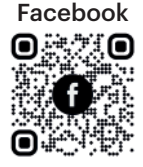

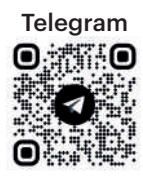

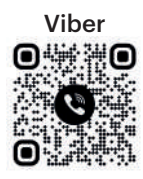

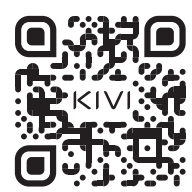

If it is more convenient for you to read online, scan this QR code or follow the link doc.kivismart.com/manual and download the online version

Если вам удобнее читать в режиме онлайн — сканируйте этот QR-код или перейдите по ссылке doc.kivismart.com/manual и загрузите онлайн-версию

Егер сізге онлайн режимінде оқу ыңғайлы болса немесе басып шығарылған нұсқаулықты бұзудан қорқатын болсаңыз-QR кодын сканерлеңіз немесе **doc.kivismart.com/manual**  сілтемесіне өтіңіз және онлайн нұсқасын жүктеңіз.

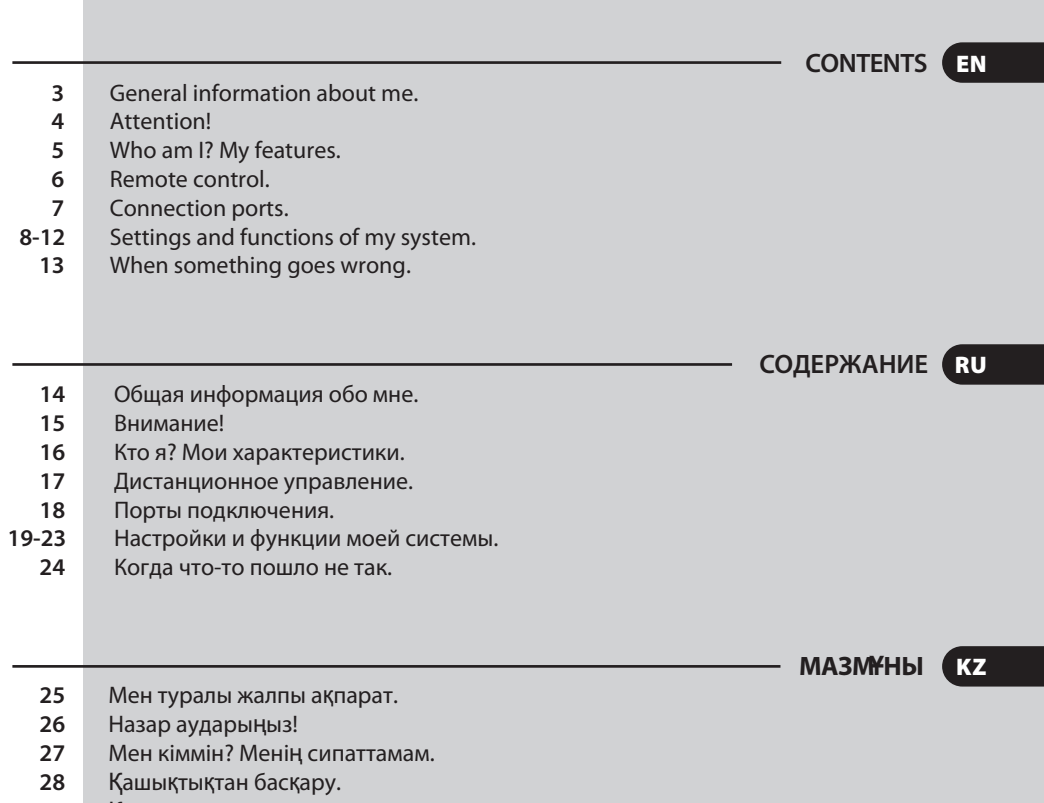

- Қосылу порттары. **29**
- Менің жүйемнің параметрлері мен функциялары. **30-34**
	- Бір нәрсе дұрыс болмаған кезде. **35**

#### EN GENERAL INFORMATION ABOUT ME

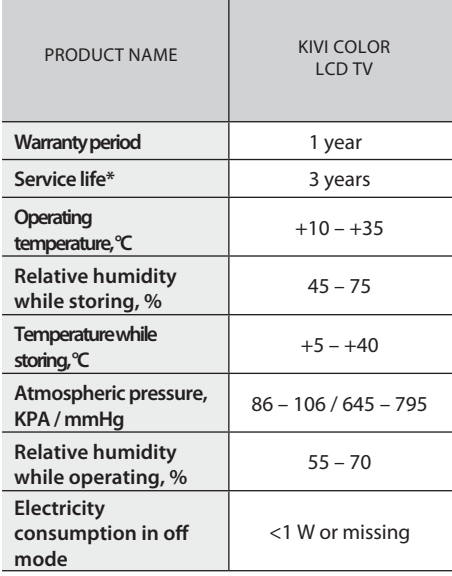

\* Service life – the calendar period of use of products for their intended purpose, starting from commissioning, during which the manufacturer (importer/supplier-legal entity accepts the claims) guarantees safety, ensures the possibility of its use and is responsible for any defects caused by its fault.

**TO TRANSPORT ME:** I will be in an upright position, full completeness and packaging. Do not place the box on the side of the display. Hold me by the top and bottom of the body, not by the display or stand. Use a certified cable with the HDMI logo. I do not recommend using unlicensed software. Make sure that all screws in the supports and bracket are properly tightened. **TO BE SAFE WITH ME:**

KIVI

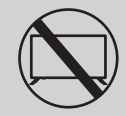

**DON'T USE ME IF:**

- **.** The power cord, plug, or screen is damaged.
- **.** I fallen myself or your favorite cat fallen on me.

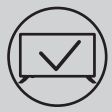

#### **TO USE ME EFFECTIVELY AND SAFELLY:**

- **.** Read and follow all instructions and precautions.
- **.** If your outlet doesn't fit, please, contact a specialist.
- **.** Please connect me to power supply using a voltage stabilizer or relay only.

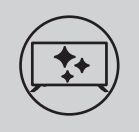

#### **TO KEEP ME CLEAN:**

- **.** Wipe me with a cloth designed for the care and maintenance of the LCD screens.
- **.** Do not spray liquids directly on me.
- **.** If you touch me with greasy or sticky hands, turn me off, apply screen cleaner to a microfiber cloth, and wipe me down.

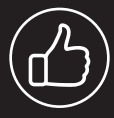

**Tiny black or colored spots can appear on my liquid crystal panel while in operation.**

**Depending on the viewing location, brightness, and color of the panel can change. And it is absolutely Okay.**

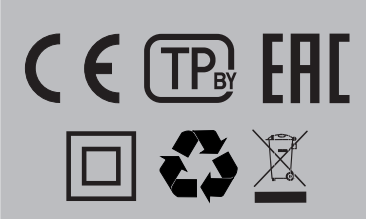

 $\Box$  This symbol indicates that I have double isolation between the mains voltage and dangerous parts for you.

 $\boxtimes$ Friends, unfortunately, I am not eternal. Therefore, at the end of my term, I shall be handed over to the receiving point of electrical and electronic equipment. For more detailed information about receiving and disposal points, please contact local municipal authorities or a household waste disposal company.

#### **FEATURES**

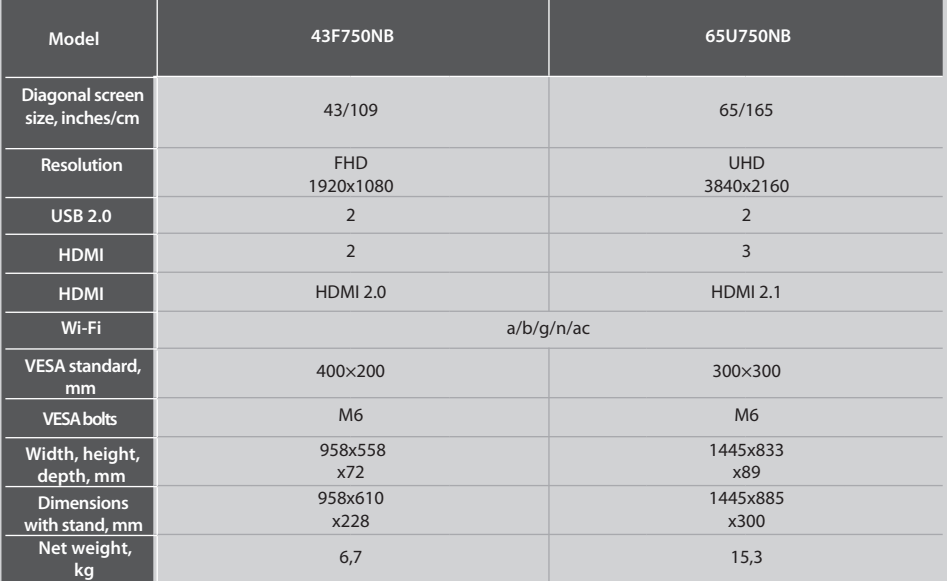

\*Indicators of power supply, power consumption related to the operation of "Home" TV Mode, indicators mode "store" may differ upwards. \*\*The complete set, appearance and specifications of the product may differ or may be changed by the manufacturer without prior notice

#### **INSTALL MY ANTENNA AS SHOWN BELOW**

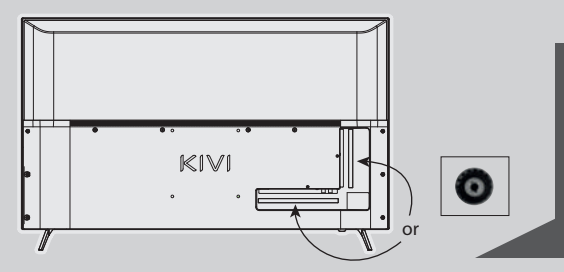

#### **INPUT IMPEDANCE: 75 Ω**

For stable reception of digital TV channels, I recommend using an external antenna with an amplifier (the gain ratio of 30 dB or more).

### **NOTE:**

The manufacturer, importer, or supplier are not responsible for damage to my components due to high voltage supply through the antenna port.

### **MDolby Audio**

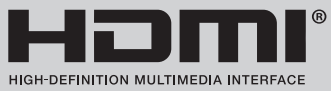

The terms HDMI, HDMI High-Definition Multimedia Interface, HDMI Trade Dress and the HDMI Logos are trademarks or registered trademarks of HDMI Licensing Administrator, Inc.Manufactured under license from Dolby Laboratories. Dolby, Dolby Audio, and the double-D symbol are trademarks of Dolby Laboratories Licensing Corporation.

**5 kivismart.com**

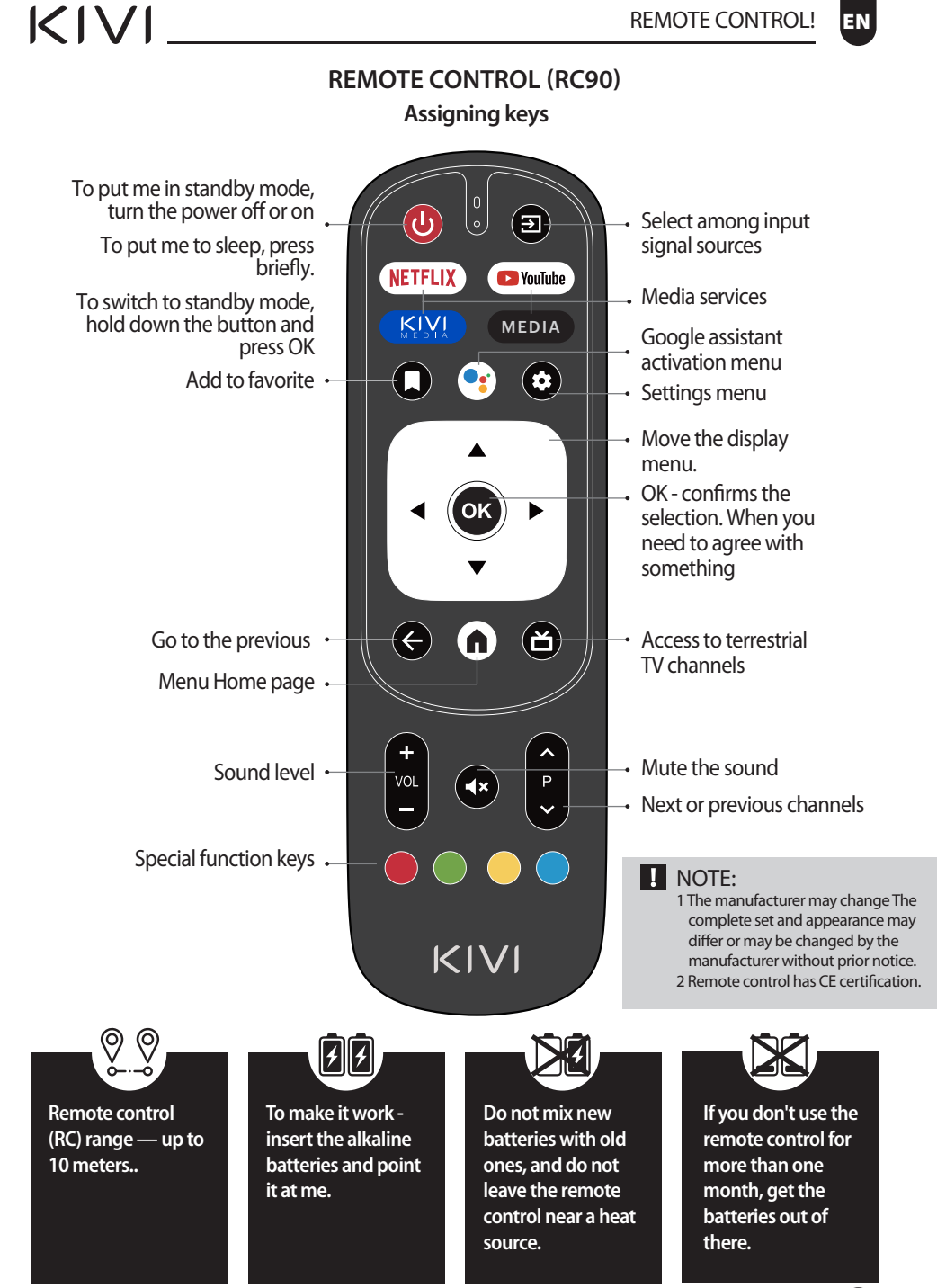

#### **CONNECTING DEVICES**

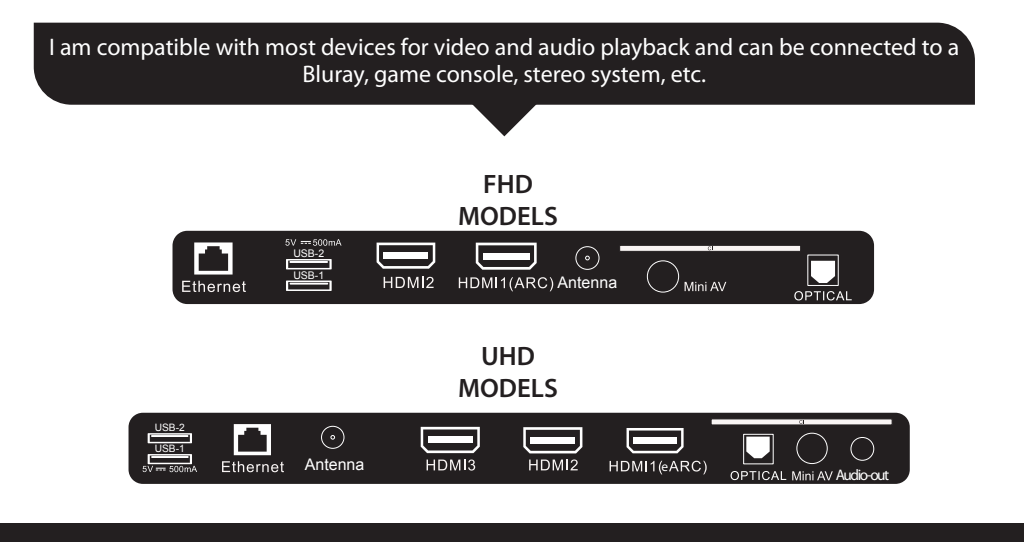

**USB** Input for USB devices (500mA) **HDMI** HDMI input **Antenna** Antenna connection port **CI** CAM module connection port

**Mini AV IN** Composite audio/video input **LAN** Ethernet input **OPTICAL OUT** Optical output

#### **NOTE:**

- 1. All external devices should not be connected after you turn me off.
- 2. The maximum load on the USB port should not exceed 0.5 A.
- 3. The TV supports ARC/eARC, CEC. FHD supports HDMI 2.0, UHD supports HDMI 2.1.

#### **CONNECTING A CI CONDITIONAL ACCESS CARD**

A CAM module with a CI conditional access card can be attached to a digital cable broadcasting service provider along with information for use.

The names of individual menu modes, the designations of some connectors and places of application, and the performance of individual ergonomic control functions may differ slightly from those described and depicted in this manual.

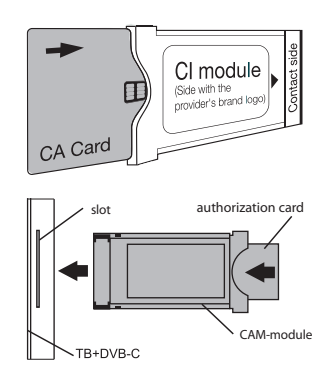

**7 kivismart.com**

# $K$  $N$

#### **FIRST TIME!**

#### **REMEMBER, TO MAKE EVERYTHING WORK, FOLLOW THE TIPS.**

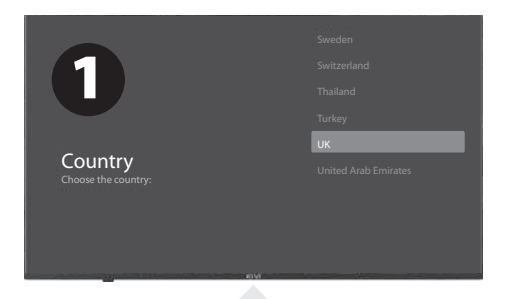

After you turn me on for the first time, I'll show you the installation wizard with the settings, and you press  $\blacktriangledown_{\blacktriangle}$  to select the system language and click OK to confirm the selection.

Now you need to connect me to the remote control. Press the left button  $\triangleleft$  and the Menu button  $\equiv$  simultaneously. Press OK in 5 minutes. And Presto! The remote control works via Bluetooth, and I can enter text under your voice dictation. If you don't need all this, click the Back button or on the right to skip it.

You can also connect your Android to me and continue configuring it from your smartphone.

If not, click - "Skip".

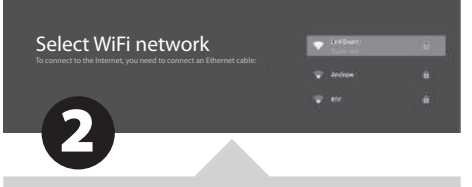

Let's move on! To make it more interesting with me, I need the Internet. So press  $\nabla \Delta$  to connect WiFi, click OK and enter the network password.

You can also use Ethernet (wired internet connection).

To use Google and all its products, click "Accept" and log in to your Google account.

Now enter the 4-digit system password and remember it. You will need it when you want to restrict access to me for your little mischievous children (parental control).

Select TV mode Home mode is optimized for energy efficient use of the TV at home. Retail Mode is optimized for displaying the TV in a store with fixed settings.

To select My Mode, press  $\nabla$  and the OK button.

If you activate the Chromecast feature, I will be able to stream content from smartphones connected to your home network.

4 TV tuner mode

Essential TV

Cable TV

To select the tuner mode for the search, press  $\nabla$ **A** and the OK button.

Phew! It is almost done. Now I start scanning the channels. Just in case, make sure that the TV antenna or provider cable is connected according to the instructions.

3

#### **SETTING ARE ALMOST DONE TO DO THIS, PLEASE, FOLLOW THE INSTRUCTIONS ON THE SCREEN.**

11:35

#### **HOW TO GET ALONG WITH THE MAIN SCREEN:**

Click the HOME button - I you and I are at my place, on the main menu page.

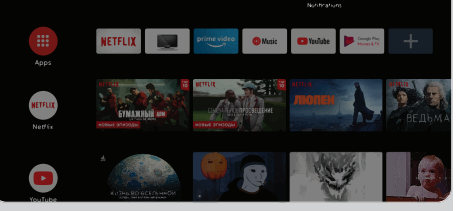

Click to open the Google Assistant, launch voice search, or use voice input.

Click to visit the programs that you use **HD** most often.

Applications - click to go to the programs and applications screen, where all installed programs are listed.

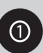

Notifications - show notifications.

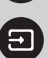

Input - select the input source.

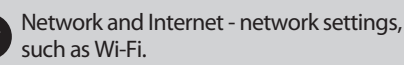

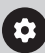

Settings - System parameters.

#### **HOW TO SET UP CHANNELS:**

Select "Channels" on the channel source screen.

 $K$  $N$ 

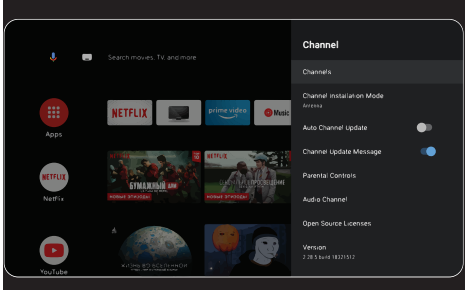

Select "antenna" signal sources.

I receive analog (ATV) or digital (DVB-T/DVB-T2) television.

If you set the value Cable  $TV - I$  can receive analog and QAM signals.

To add the desired channel to your favorites list, while viewing it, press the Options button on the remote control, then Up and select the appropriate item.

To view the list of selected channels, click OK I after the list of channels appears, while viewing, the blue button on the remote control.

#### **ANTENNA**

Main menu -> click the Settings button-> Channel -> Channels - > Scanning channels.

Start scanning y in the selected mode.

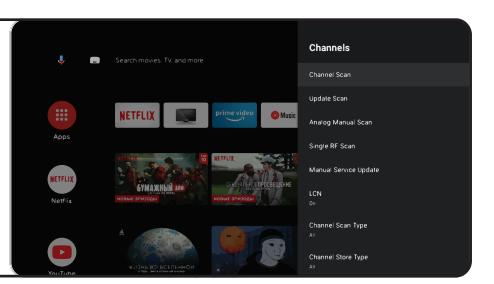

**9 kivismart.com**

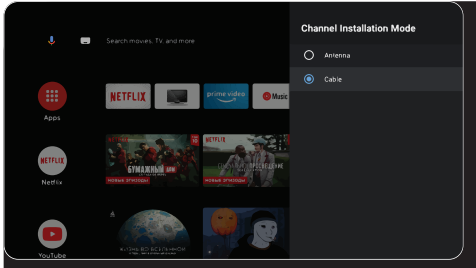

Inputs - Cable TV - on the remote control Options - Settings - Channel - Channels.

#### **CABLE**

Select the channel scanning mode with a choice of local operators and the default scanning mode.

Channel scanning: automatic search with the ability to set some parameters (Advanced, Full, Fast).

Single RF channel scanning: manual scanning.

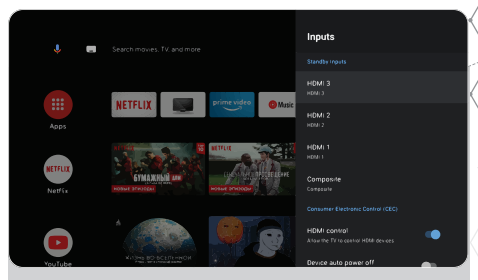

#### **SIGNAL SOURCES**

Login - set me up using external devices.

Manage HDMI devices - activate the HDMI CEC function submenu.

CEC/ARC — Consumer Electronics Control, consumer electronics management. ARC updated CEC technology and stands for Audio Return Channel, a reversible audio channel. If you connect an ARC/CEC enabled device to the ARC HDMI port — get the ability to control power, volume, and other functions using the remote control.

Automatically turn off the device - disconnect HDMI devices with me. Automatically turn on the TV — automatically turn on the TV with an HDMI device.

HDMI EDID version — installation of EDID version.

#### **BRIEFLY ABOUT MY POWER:**

If you fall asleep, I fall asleep. Auto power off is when you and I fall asleep with you in 10, 20, 30, 40, 50, 60, 90, 120 minutes.

Shutdown timer - turns off my power after 30-240 minutes.

No image - turn off my Starlight.

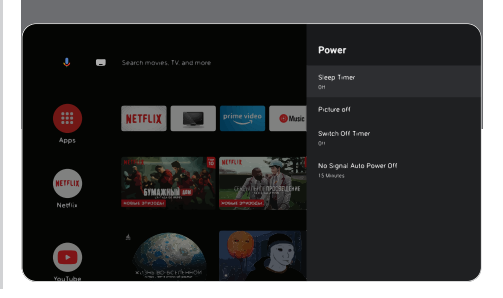

### **CHECK UP, CHECK UP! ARE YOU RECEIVING ME?**

**SOUND:**

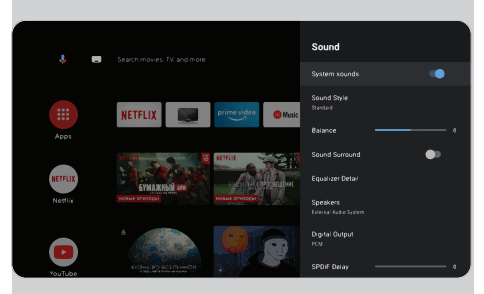

Sound style - you can choose between modes:

User, Standard, Live Sound, Sports, Film, Music, News.

Equalizer - if you are a sound engineer and want to adjust the sound manually.

Speakers - choose between audio output sources.

ARC support. To enable ARC Settings - >Sound- >Speakers and select "External audio system".

Digital output - choose between sound modes: Auto, Skip, PCM, Dolby Digital Plus, DoІby DigitaІ.

Digital SPDIF delay - adjust the digital audio output.

Automatic volume control.

Reset to default - click OK to enter the submenu. This operation will return me to my original state.

Reset - >Reset - >Delete everything.

#### **REMOTE CONTROL AND ACCESSORIES**

In this menu, you can connect Bluetooth devices. Read more in the remote control section.

#### PLEASE, REMEMBER:

connection of the remote control via Bluetooth refers to KIVI remote controls with support for this function only.

### **CHECK UP, CHECK UP! CAN YOU SEE THE IMAGE CLEARLY?**

#### **IMAGE:**

Image mode — here you can choose between the following modes: User, Standard, Saturated, Sport, Film, Game, Energy-saving.

Adjustment - here you can adjust the tone / sharpness / gamma / color temperature/ video settings / color settings.

HDR - to enable recognition of HDR files.

Advanced video settings - management of additional technologies. In particular, ALL, MEMC and others.

And, of course, if you want everything to be new - default reset;

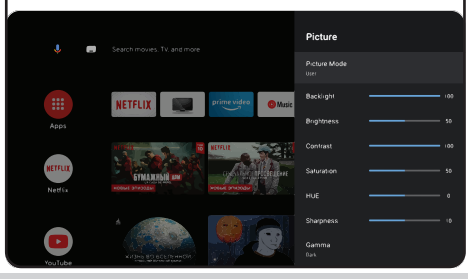

#### **NOTE**

The above screenshots, description, and specifications, depend on the configuration, region, software, software updates by third parties, the actions of third-party forces, and installation of non-licensed software. The description, characteristics, illustrations, and pictures presented in this manual are made for visualization and reference and sometimes may not match. The product's appearance, characteristics, packaging, software, and set of applications may differ or be changed by the manufacturer without notice to the end user.

#### **KIVI MEDIA LAUNCHER 1**

Consists of categories: Home screen - > Menu, Applications, Fitness, Games, Movies, Cartoons, TV channels, Benefits, Inputs, Settings

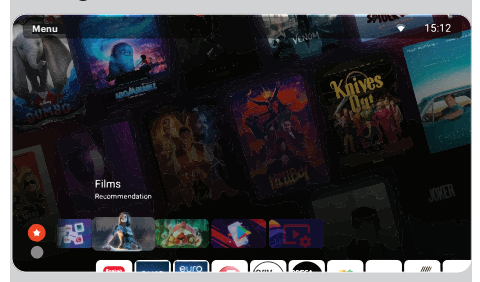

When you change categories, the screen, and the screen saver change.

To activate TV channels, agree to the user's condition and enter your phone number.

After entering your phone number, confirm activation with the code from the SMS.

KIVI Media settings are launched using the menu button on the remote control.

KIVI Media features<sup>2</sup>: quick access to my main settings and WiFi, the ability to set photo or video as the background.

#### **MULTIMEDIA PLAYER**

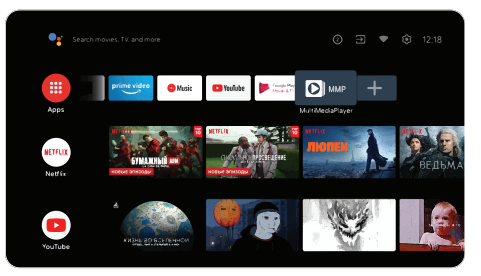

This is about playing media files from an internal memory or USB device.

In the main menu, select multimedia PІayer to display videos, photos, or text.

When using a USB flash drive, see the corresponding files in the USB section.

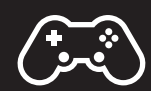

I am compatible with wired and wireless joysticks, controllers, keyboards, mice, and other devices that support the Android TV system. As well as joysticks for Microsoft Xbox One, Microsoft Xbox 360, Sony DuaІShock 4, and Logitech F310/F510/F710

1. The launcher is launched using the KIVI Media button.

2. The range of KIVI Media services will depend on the country and will be updated from time to time.

#### In addition to hardware-related malfunctions, if there are any non-standard operations, power me off for 30 seconds.

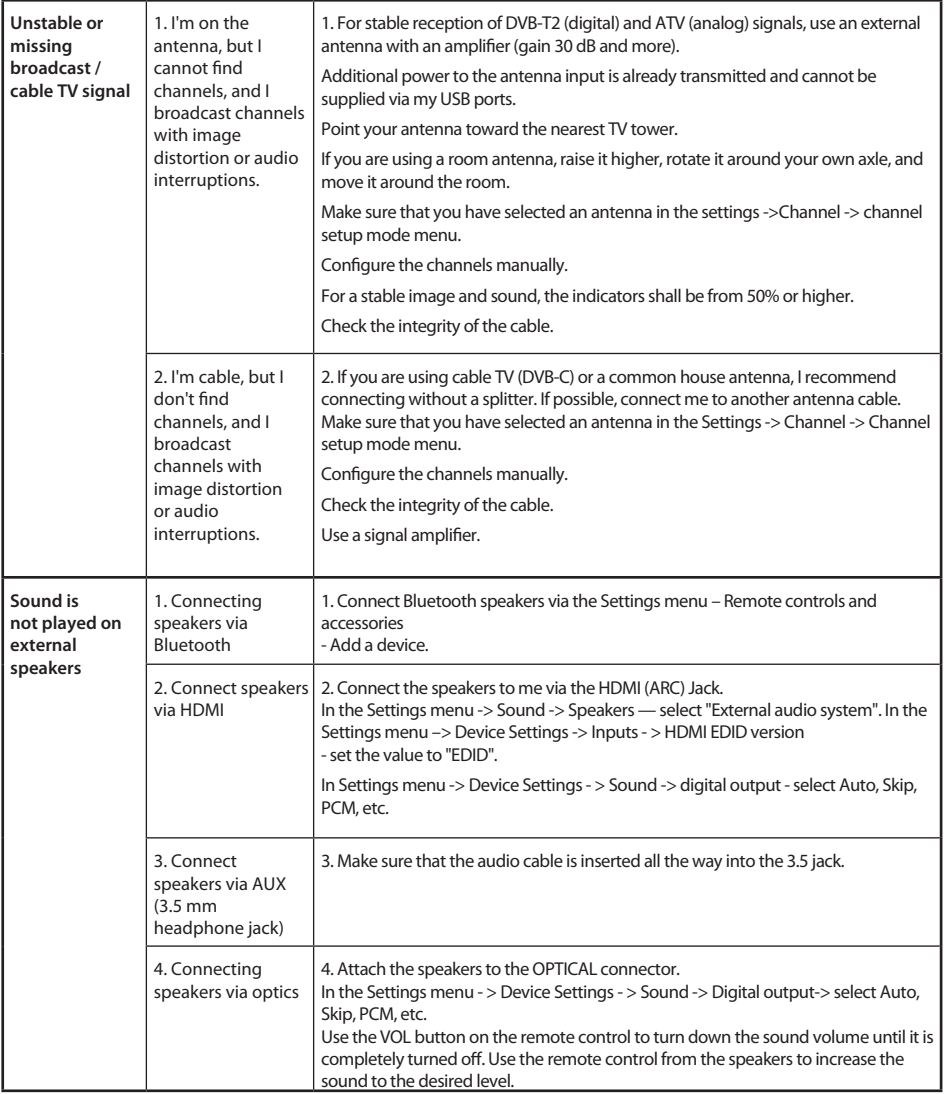

#### ОБЩАЯ ИНФОРМАЦИЯ ОБО МНЕ

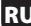

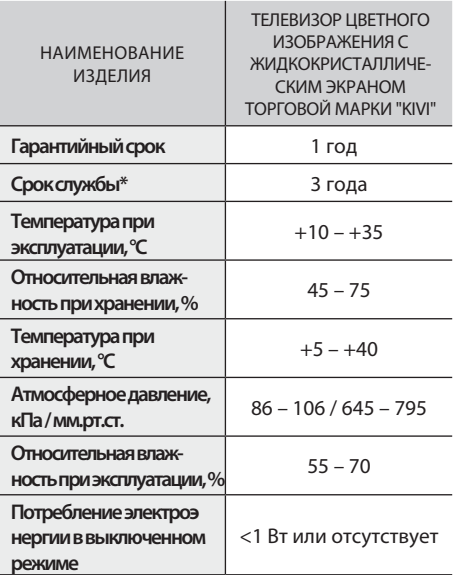

\*Срок службы — календарный срок использования продукции по назначению, начиная от введения в обращение, в течение которого изготовитель (импортер/поставщик-юр.лицо, принимающее претензии) гарантирует ее безопасность, обеспечивает возможность её использования и несет ответственность за существенные недостатки, возникшие по его вине.

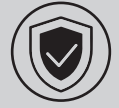

#### **ЧТОБЫ СО МНОЙ БЫЛО БЕЗОПАСНО:**

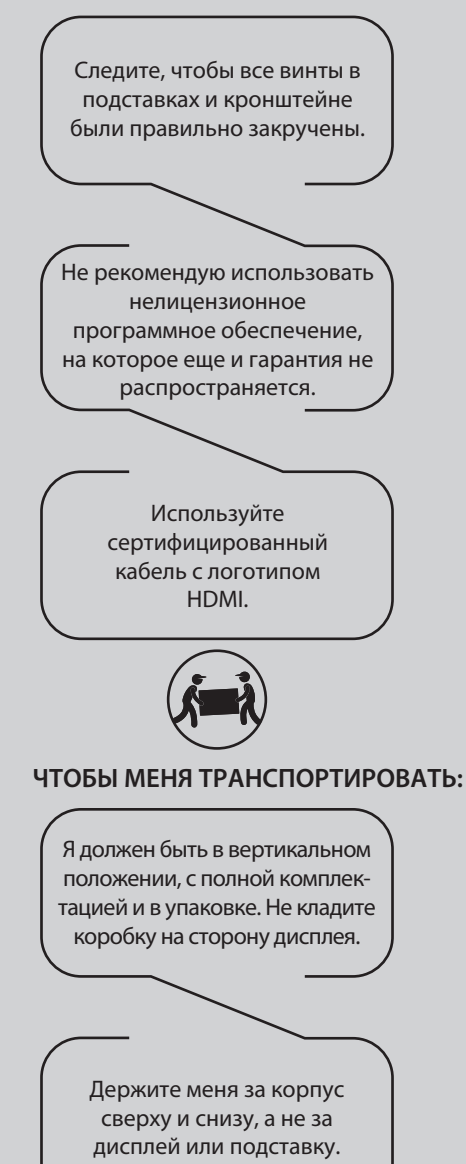

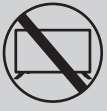

#### **ЧТОБЫ МЕНЯ БОЛЬШЕ НЕЛЬЗЯ БЫЛО ИСПОЛЬЗОВАТЬ:**

- **.** повреджен шнур питания, вилка или экран
- **.** меня намочили, я упал или на меня упал ваш котик

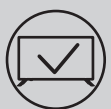

#### **ЧТОБЫ МЕНЯ ЭФФЕКТИВНО И БЕЗОПАСНО ИСПОЛЬЗОВАТЬ:**

- **.** Читайте и выполняйте все инструкции и меры предосторожности;
- **.** Если ваша розетка не подходит, обратитесь к специалисту.
- **.** Подключайте меня к питанию только используя стабилизатор напряжения или реле.

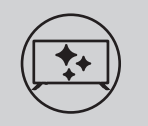

#### **ЧТОБЫ Я БЫЛ ЧИСТЫМ:**

- **.** Протирайте меня тканью, предназначенной для ухода за LCD-экранами;
- **.** Не распыляйте жидкости прямо на меня;
- **.** Если вы прикасались ко мне жирными или липкими руками, выключите меня, нанесите на салфетку из микрофибры средство для очистки экранов и протрите меня.

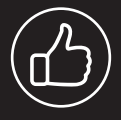

**В зависимости от места просмотра яркость и цветность панели могут изменяться, также в процессе работы могут появляться крохотные тёмные или цветные точки. Данные нюансы особенность технологии LCD дисплеев. Однако, если просмотр изображения вызывает у вас дискомфорт, обратитесь в нашу службу поддержки для консультации.**

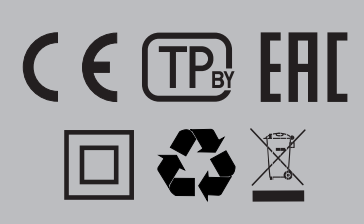

Этот символ указывает на то, что у меня двойная изоляция между напряжением сети и опасными для вас деталями.

Друзья, к сожалению, я не вечен. Поэтому, по истечении моего срока службы меня необходимо сдать в пункт приема электрического и электронного оборудования. Более подробную информацию о пунктах приема и утилизации можно получить в местных муниципальных органах власти или на предприятии по вывозу бытового мусора.

Драгметаллы в изделии отсутствуют. При приближении грозы необходимо выключить телевизор, вынуть сетевую вилку из розетки и отключить от телевизора антенну.

#### **ХАРАКТЕРИСТИКИ**

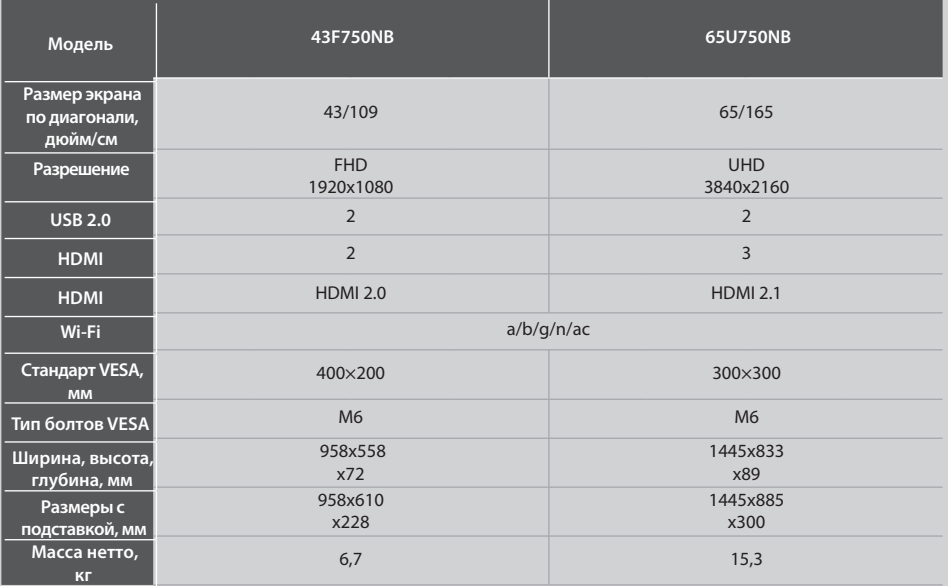

\*Показатели питания, потребления электроэнергии относятся к работе в ТВ-режиме «Дом», показатели в режиме «Магазин» могут отличаться в большую сторону.

\*\*Комплектация, внешний вид и технические характеристики изделия могут отличаться или изменяться производителем без уведомления.

#### **УСТАНОВИТЕ МОЮ АНТЕННУ КАК ПОКАЗАНО НИЖЕ**

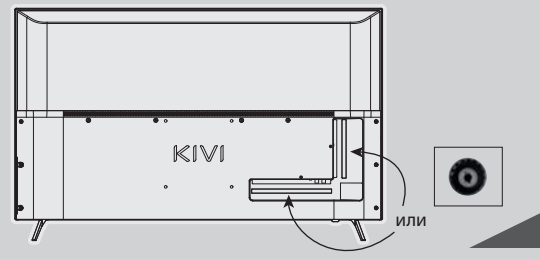

#### **ВХОДНОЕ СОПРОТИВЛЕНИЕ: 75 Ω**

Для стабильного приема цифровых телеканалов рекомендую использовать внешнюю антенну с усилителем (коэффициент усиления 30 дБ и больше). или

#### ПРИМЕЧАНИЕ:

H.

Производитель, импортер, поставщик не несут ответственности за повреждение моих комплектующих в результате подачи высокого напряжения через порт антенны, также повреждение ТВ из-за напряжения в сети, выходящей за рамки эксплуатационных.

### **DeDolby Audio**

HIGH-DEFINITION MULTIMEDIA INTERFACE

Термины HDMI, HDMI High-Definition Multimedia Interface и логотип HDMI — товарные знаки или зарегистрированные торговые марки HDMI Licensing Administrator, Inc. Изготовлено по лицензии DOLBY LABORATORIES. Символы DOLBY, DOLBY AUDIO и символ двойного D — товарные знаки DOLBY LABORATORIES.

#### **kivismart.com 16**

#### **ПУЛЬТ ДИСТАНЦИОННОГО УПРАВЛЕНИЯ (RC90)**

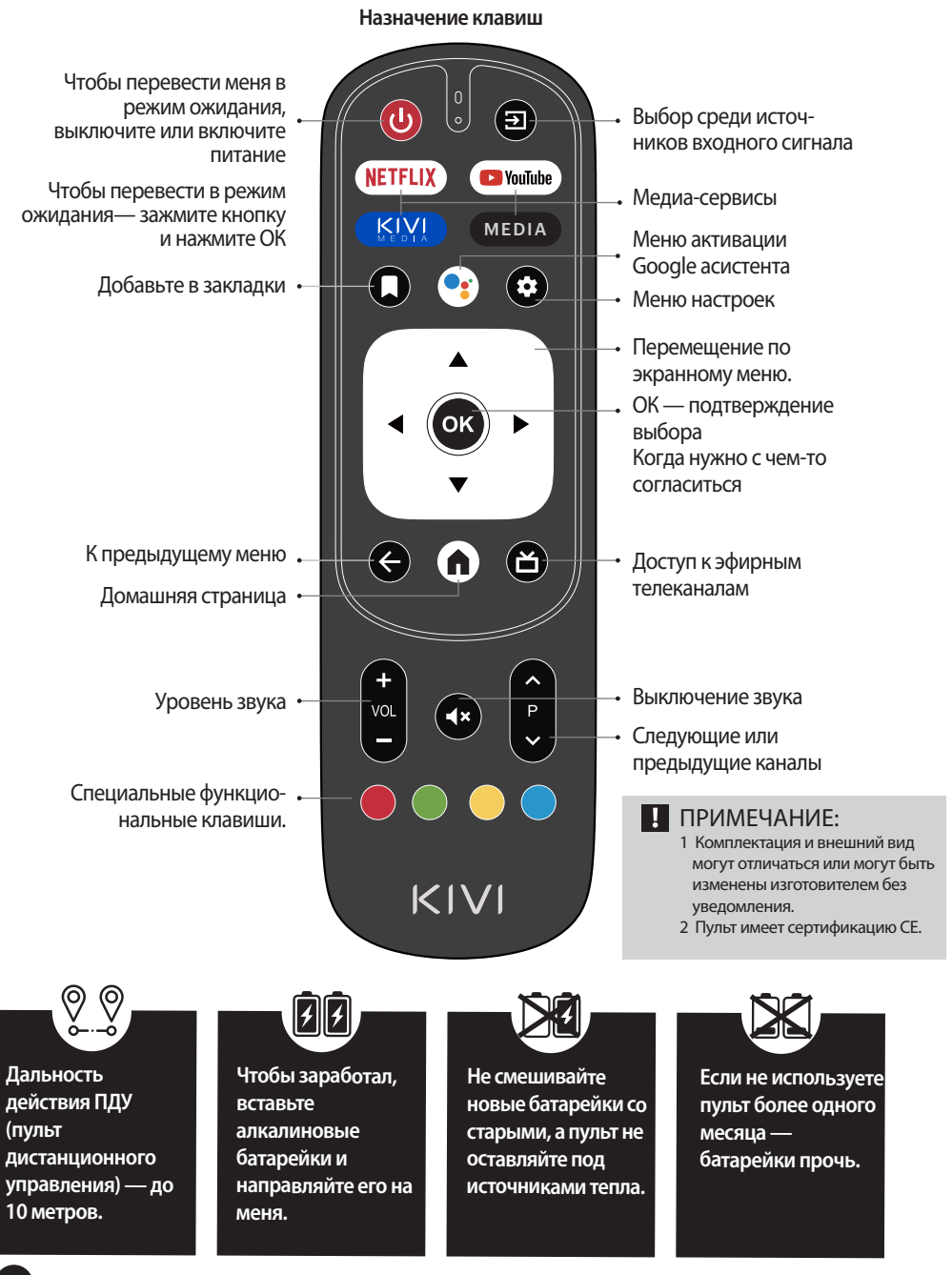

#### **ПОДКЛЮЧЕНИЕ УСТРОЙСТВ**

Я совместим с большинством устройств для видео- и аудиовоспроизведения, и могу быть подключен к Bluray, игровой приставке, стереосистеме и т.д.

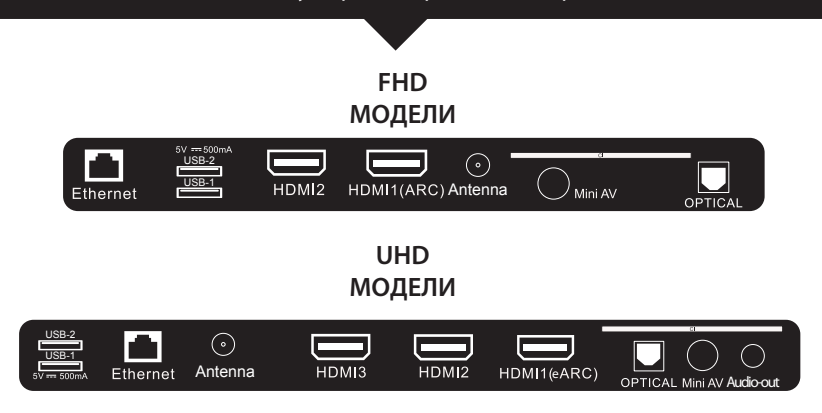

**USB** Вход для USB-устройств (500mA) **HDMI** Вход типа HDMI **Antenna** Порт подключения антенны

**CI** Порт подключения CAM - модуля

**Mini AV IN** Композитный аудио/видеовход **LAN** Ethernet - вход **OPTICAL OUT** Оптический выход

ПРИМЕЧАНИЕ:

- 1. Все внешние устройства необходимо подключать после того как отключите меня.
- 2. Максимальная нагрузка на порт USB не должна превышать 0,5 А
- 3. ТВ поддерживает ARC/eARC, CEC. 2К поддерживают HDMI 2.0, 4K HDMI 2.1

#### **ПОДКЛЮЧЕНИЕ КАРТЫ УСЛОВНОГО ДОСТУПА CI**

САМ-модуль с картой условного доступа CI можно приобрести у поставщика услуг цифрового кабельного вещания вместе с информацией для использования.

Наименование отдельных режимов меню, обозначение некоторых разъемов и места их нанесения, выполнение отдельных эргономичных функций управления мной могут несколько отличаться от описанных и изображенных в данном руководстве.

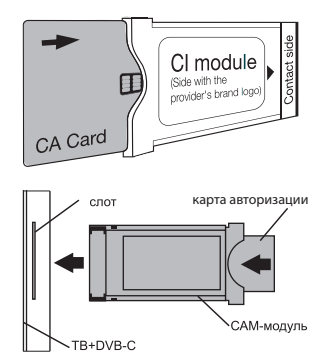

# $KIN$

#### ПЕРВЫЙ РАЗ!

#### **ПОМНИТЕ, ЧТОБЫ ВСЕ УДАЛОСЬ — СЛЕДИТЕ ЗА ПОДСКАЗКАМИ.**

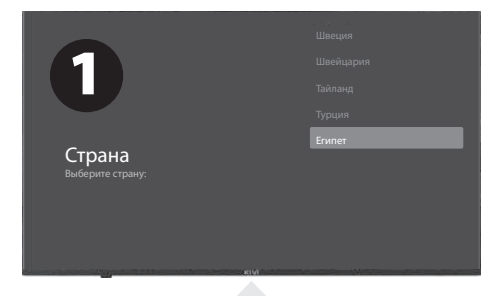

После того, как вы впервые включили меня, я покажу вам мастера по установке с настройками, а вы нажмите  $\nabla$  , чтобы выбрать язык системы и кнопку OK, чтобы подтвердить выбор.

Теперь необходимо соединить меня с пультом дистанционного управления. Зажмите одновременно кнопку Влево  $\blacktriangleleft$  и кнопку Меню $\equiv$ . Через 5 секунд нажмите кнопку ОК. И вуаля — пульт работает благодаря Bluetooth, а я могу вводить текст под твою диктовку голосом. Если это все вам ни к чему жмите кнопку Back или Вправо, чтобы пропустить.

Вы также можете подключить ко мне ваш Android и продолжить настройки со смартфона.

А если нет, нажмите Пропустить.

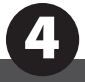

Режим ТВ-тюнера

Эфирное ТВ Кабельное ТВ

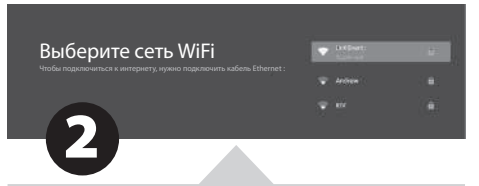

Пойдем дальше! Чтобы со мной было интереснее, нужен Интернет. Поэтому нажмите **V**<sup>∆</sup> для подключения Wi-Fi, нажмите кнопку OK и введите пароль сети.

Вы также можете использовать Ethernet (проводное Интернет-соединение).

Чтобы использовать Google и все его плоды, нажмите Принять и авторизуйтесь в Google-аккаунте.

Теперь введите пароль системы из 4 цифр и запомните его. Он вам понадобится, когда захотите ограничить доступ ко мне своих маленьких озорников (родительский контроль).

Выберите режим телевизора Режим «Дом» оптимизирован для ээнергоэкономного использования телевизора

Режим розничной торговли оптимизирован для демонстрации телевизора в

дома.

Чтобы выбрать режим, нажмите ▼▲ и кнопку OK.

Если вы активируете функцию Chromecast, я смогу транслировать контент со смартфонов, подключенных к вашей домашней сети.

Чтобы выбрать режим тюнера для поиска, нажмите **Уди кнопку ОК.** 

Фух, здесь почти все. Теперь я приступаю к сканированию каналов. На всякий случай убедитесь, что телевизионная антенна или кабель провайдера подключены согласно инструкции.

3

Розничная торговля

#### **НАСТРОЙКА ПОЧТИ ЗАВЕРШЕНА,**

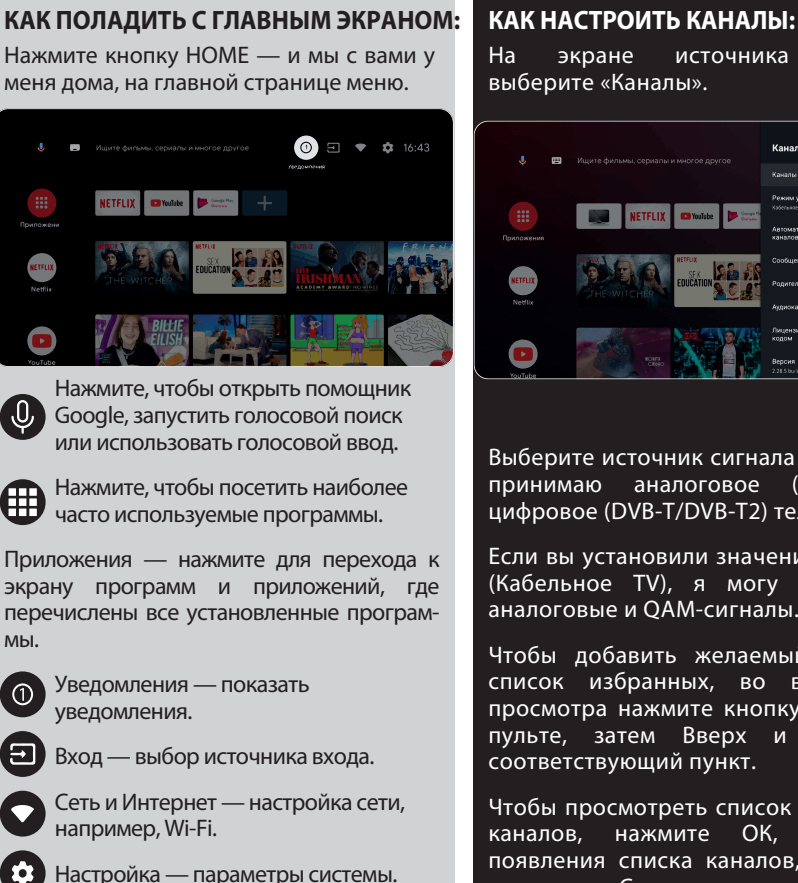

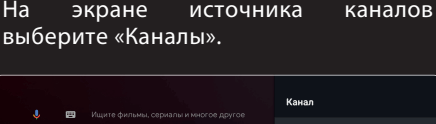

Выберите источник сигнала Антенна. Я<br>принимаю — аналоговое — (ATV) — или аналоговое (ATV) цифровое (DVB-T/DVB-T2) телевидение.

Если вы установили значение Cable TV (Кабельное TV), я могу принимать аналоговые и QAM-сигналы.

Чтобы добавить желаемый канал в список избранных, во время его просмотра нажмите кнопку Опции на пульте, затем Вверх и выберите соответствующий пункт.

Чтобы просмотреть список избранных каналов, нажмите ОК, и после появления списка каналов, во время просмотра, Синюю кнопку на пульте.

#### **АНТЕНА**

Главное меню -> Настройки -> Канал -> Режим установки каналов. Выберите режим и выберите Антенна. Выберите Главное меню -> Установки -> Канал -> Каналы.

Запустите сканирование в выбранном режиме.

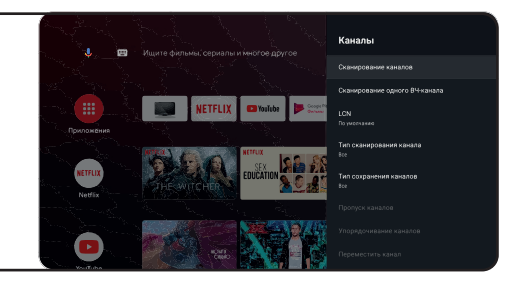

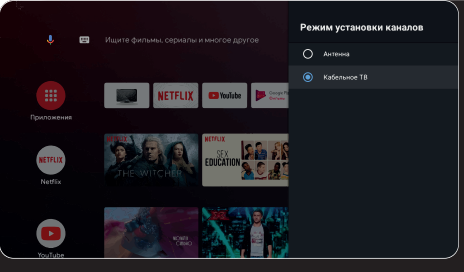

Входы - Кабельное ТВ - на пульте Опции - Настройки - Канал - Каналы.

#### **КАБЕЛЬ**

Выберите режим сканирования каналов с выбором местных операторов и режим сканирования по умолчанию.

Сканирование каналов: автоматический поиск с возможностью установки некоторых параметров (Расширенное, Полное, Быстрое).

Сканирование одного ВЧ-канала: Ручное сканирование

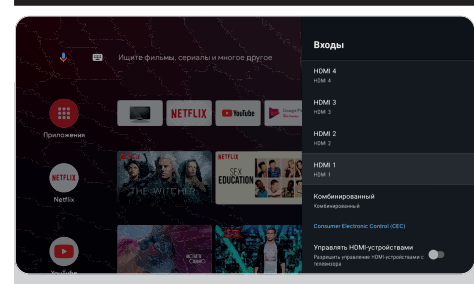

#### **ИСТОЧНИКИ СИГНАЛА**

Вход — настрой меня с внешними устройствами.

Управлять HDMI устройствами — активация подменю функций HDMI CEC.

CEC/ARC — Consumer Electronics Control, управление бытовой электроникой.

ARC — обновленная технология CEC, обозначающая Audio Return Channel, реверсивный звуковой канал. Если подключите устройство с поддержкой ARC/CEC к порту HDMI ARC, вы сможете контролировать включение, громкость и другие функции с помощью пульта.

Автоматически выключать устройство отключать HDMI-устройства вместе со мной.

Автоматически включать телевизор автоматически включать телевизор с HDMI-устройством.

Версия HDMI EDID — установка версии EDID.

#### **КОРОТКО О МОЕМ ПИТАНИИ:**

Засыпаете вы — засыпаю и я. Автовыключение — это когда засыпаете вы и я с вами через 10, 20, 30, 40, 50, 60, 90, 120 минут.

Таймер отключения — отключение моего питания после 30-240 минут.

Без изображения — отключение моей звездной подсветки.

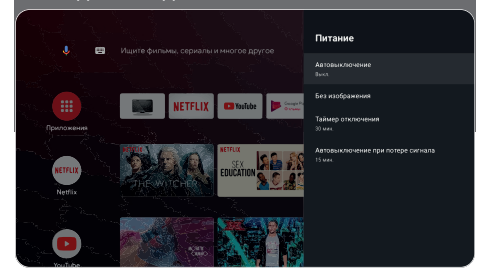

### **ПРИЕМ-ПРИЕМ! МЕНЯ ХОРОШО СЛЫШНО?**

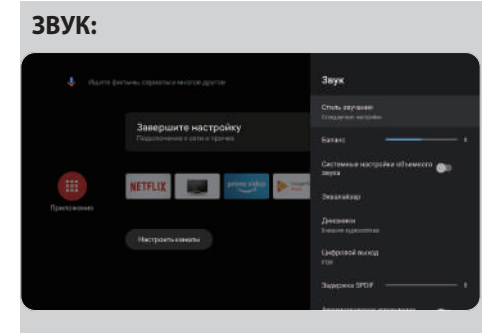

Стиль звучания — можете выбрать между режимами:

Пользователь, Стандартный, Живой звук, Спорт, Фильм, Музыка, Новости.

Эквалайзер — если вы звукач и желаете настроить звучание вручную.

Динамики — выбирайте между источниками аудиовыхода.

Поддержка ARC. Для включения ARC — Настройки -> Звук -> Динамики и выберите Внешняя аудиосистема.

Цифровой выход — выбор из режимов звучания: Авто, Пробел, PCM, Dolby Digital Plus, Dolby Digital.<br>Задержка и цифрового

цифрового SPDIF регулировка цифрового аудиовыхода. Автоматическое управление громкостью.

Сброс по умолчанию — нажмите кнопку OK для входа в подменю. Эта операция вернет меня в исходное состояние. Сброс -> Сброс -> Удалить все.

#### **ПУЛЬТЫ И АКСЕССУАРЫ**

В этом меню можно выполнить соединение устройств Bluetooth, более подробно читайте в разделе о пультах.

#### ПОМНИТЕ:

соединение пульта дистанционного управления по Bluetooth относится только к пультам дистанционного управления KIVI с поддержкой этой функции.

#### **ПРИЕМ-ПРИЕМ!**

**ИЗОБРАЖЕНИЕ ХОРОШО ВИДНО?**

#### **ИЗОБРАЖЕНИЕ :**

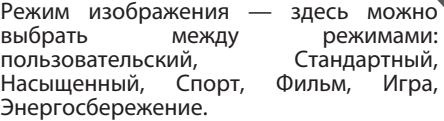

Регулировка — здесь можно настроить Тон/Резкость/Гамму/Температуру цвета/ Расширенные Настройка цвета.

HDR — чтобы включить распознавание HDR-файлов.

Расширенные настройки видео<br>управление – дополнительні дополнительными технологиями. В частности, ALL, MEMC и другие.

И, конечно, если хочется все по-новому — сброс по умолчанию.

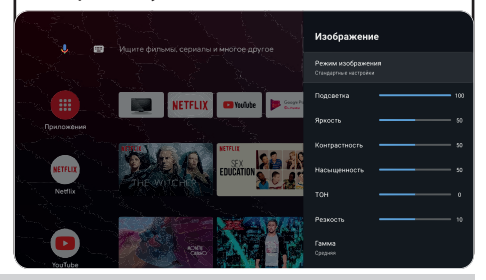

**В ПРИМЕЧАНИЕ <sup>Приве</sup>денные выше скриншоты, описание и технические характеристики зависят от дименности от деть**<br>В ПРИМЕЧАНИЕ конфигурации, региона, программного обеспечения, обновления ПО третьими лицами, **22** действия сторонних сил и установка нелицензионного программного обеспечения. Описание, характеристики, иллюстрации и изображения, представленные в данном руководстве, предназначены для наглядности и справки, а также для ознакомительных целей и может не совпадать, отличаться от ТВ. Внешний вид продукта, характеристики, упаковка, программное обеспечение и набор приложений могут отличаться или быть изменены производителем без уведомления пользователя.

#### **ЛАУНЧЕР KIVI MEDIA 1**

Состоит из категорий: Главный экран –> Меню, Приложения, Фитнес, Игры, Фильмы, Мультфильмы, Телеканалы, Выгоды, Входы, Настройки

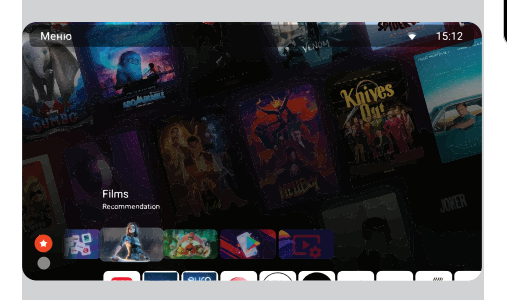

При изменении категорий измененяется экран и заставки категории.

Для активации телеканалов согласитесь с условиями пользовательского соглашения и введите номер телефона.

После ввода номера телефона подтвердите активацию кодом SMS.

Настройки KIVI Media запускаются кнопкой Меню на пульте.

Возможности KIVI Media<sup>2</sup>: быстрый переход к моим основным настройкам и WiFi, возможность установить фото или видео как фон.

#### **МУЛЬТИМЕДИЙНЫЙ ПРОИГРЫВАТЕЛЬ**

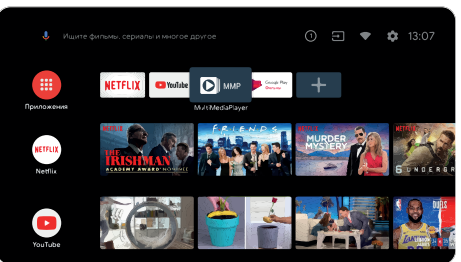

Это про воспроизведение медиафайлов из внутренней памяти или USB-устройства.

В главном меню выберите MultiMediaPlayer, чтобы отобразить видео, фото или текст.

При использовании флэш-накопителя USB смотрите соответствующие файлы в разделе USB.

Я совместим с проводными и беспроводными джойстиками, контроллерами, клавиатурами, мышками и другими устройствами, поддерживающими систему Android TV. Также джойстики Microsoft Xbox One, Microsoft Xbox 360, Sony DualShock 4, Logitech F310/F510/F710.

1. Лаунчер запускается кнопкой KIVI Media.

2. Ассортимент сервисов KIVI Media зависит от страны и будет периодически обновляться.

Кроме неисправностей, связанных с аппаратной частью, при проявлении моей нестандартной работы — обесточьте меня на 30 секунд.

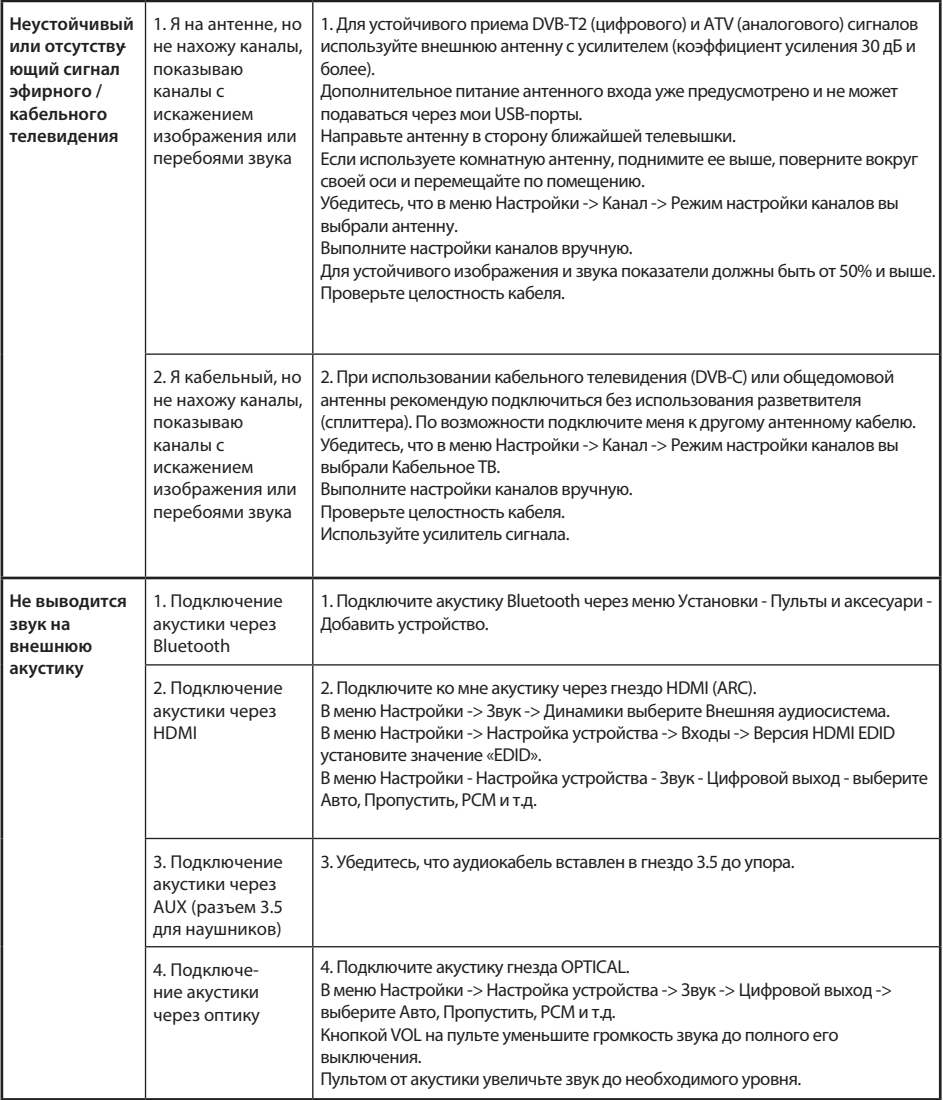

#### KZ МЕН ТУРАЛЫ ЖАЛПЫ АҚПАРАТ

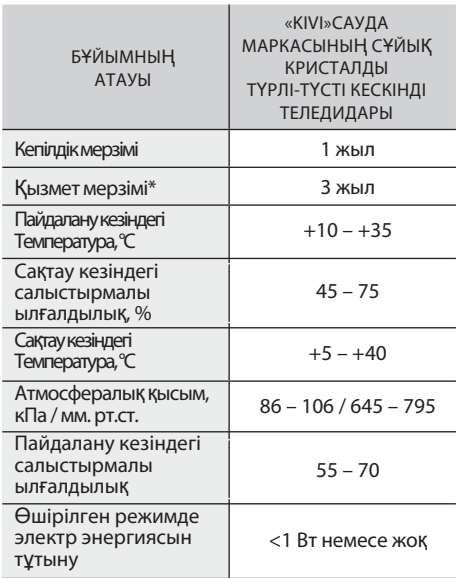

\*Қызмет мерзімі-пайдаланудың күнтізбелік кезеңі өнімді айналымға шығарудан бастап, олардың мақсаты бойынша өндіруші (импорттаушы/жеткізуші – шағымдарды қабылдайтын заңды тұлға) оның қауіпсіздігіне кепілдік береді, оны пайдалану мүмкіндігін қамтамасыз етеді және өзінің кінәсінен туындаған елеулі кемшіліктер үшін жауапты болады.

МЕНІМЕН ҚАУІПСІЗ БОЛУ ҮШІН:

KIVI

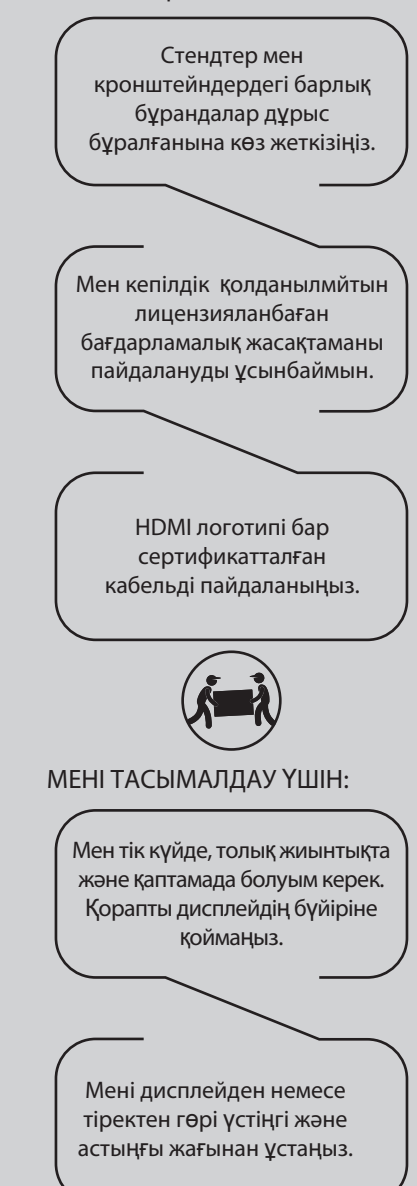

**25 kivismart.com**

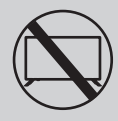

МЕНІ ЕНДІ ҚОЛДАНУҒА БОЛМАЙТЫНДАЙ ЕТУ ҮШІН ҚАЖЕТ:

- . Зақымдалған қуат сымы, шанышқы немесе экран
- . Ылғал, өзіме немесе сүйікті мысығыма құлау.

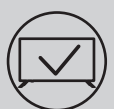

МЕНІ ТИІМДІ ЖƏНЕ ҚАУІПСІЗ ПАЙДАЛАНУ ҮШІН:

- . Барлық нұсқаулар мен сақтық шараларын оқып, орындаңыз;
- . Егер сіздің розеткаңыз сәйкес келмесе, маманғ<sup>а</sup> хабарласыңыз
- . Мені қуат көзіне тек кернеу тұрақтандырғышын немесе релені пайдаланып қосыңыз.

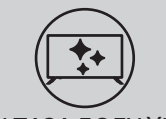

МЕН ТАЗА БОЛУ ҮШІН:

- . Мені LCD экрандарын күтуге арналған шүберекпен сүртіңіз;
- . Маған тікелей сұйықтық шашпаңыз;
- . Егер сіз маған майлы немесе жабысқа<sup>қ</sup> <sup>қ</sup>олда-рыңызбен тигізсеңіз, мені өшіріңіз, микрофибра ма-тасына экранды тазартқышты жағыңыз және мені сүртіңіз.

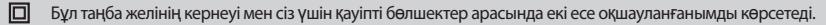

Достар, өкінішке орай, мен мәңгілік емеспін. Сондықтан, қызмет ету мерзімі өткеннен кейін мені электр және электрондық жабдықтарды қабылдау пунктіне тапсыру қажет. Қабылдау және жою пункттері туралы қосымша ақпаратты жергілікті муниципалды органдардан немесе тұрмыстық қоқыс шығаратын кәсіпорыннан алуға болады.

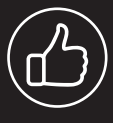

Көру орнына байланысты панельдің жарықтығы мен түсі өзгеруі мүмкін жəне жұмыс кезінде кішкентай күңгірт немесе түсті нүктелер пайда болуы мүмкін. Бұл нюанстар СКД технологиясының ерекшелігі болып табылады. Дегенмен, суретті қарау сізді ыңғайсыз сезінсе, кеңес алу үшін қолдау көрсету тобына хабарласыңыз.

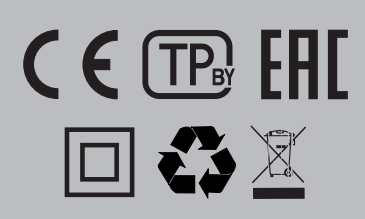

#### **СИПАТТАМАЛАР**

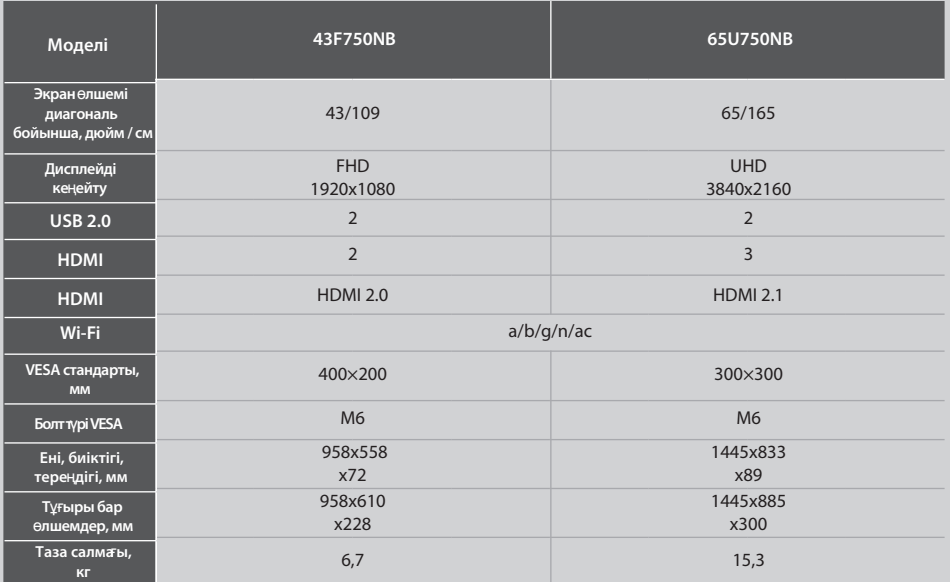

\*\* Қоректену, электр энергиясын тұтыну көрсеткіштері "Үй" ТВ-режиміндегі жұмысқа жатады, "Дүкен" режиміндегі көрсеткіштер айтарлықтай өзгеше болуы мүмкін.

\*\* Бұйымның жинақталуы, сыртқы түрі және техникалық сипаттамалары өндірушімен ескертусіз ерекшеленуі немесе өзгеруі мүмкін.

### **МЕНІ**Ң **АНТЕННАМДЫ Т**Ө**МЕНДЕ К**Ө**РСЕТІЛГЕНДЕЙ ОРНАТЫ**Ң**ЫЗ**

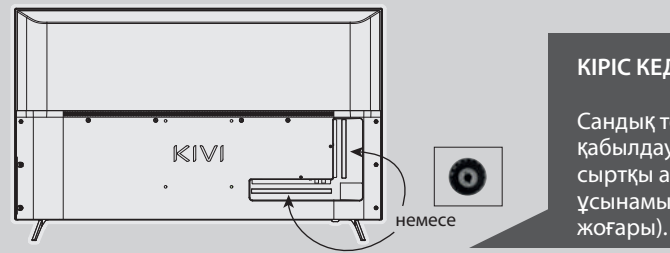

#### **КІРІС КЕДЕРГІСІ: 75 Ω**

Сандық телеарналарды тұрақты қабылдау үшін күшейткіші бар сыртқы антеннаны пайдалануды ұсынамын (30 дБ және одан

#### ЕСКЕРТПЕ:

Өндіруші, импорттаушы, жеткізуші антенна порты арқылы жоғары кернеуді беру нәтижесінде менің компоненттерімнің зақымдалуына жауап бермейді

### **DCDolby Audio**

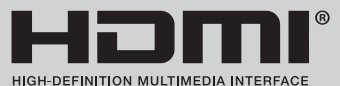

HDMI, HDMI High-De¥nition Multimedia Interface терминдері және HDMI логотипі — тауар белгілері немесе тіркелген HDMI Licensing Administrator, Includes сауда белгілері. DOLBY LABORATORIES лицензиясы бойынша жасалған. DOLBY таңбалары, DOLBY AUDIO және Dolby LABORATORIES қосарланған D таңбасы — тауар белгілері.

**27 kivismart.com**

H

### ҚАШЫҚТАН БАСҚАРУ ҚҰРАЛЫ (RC90)

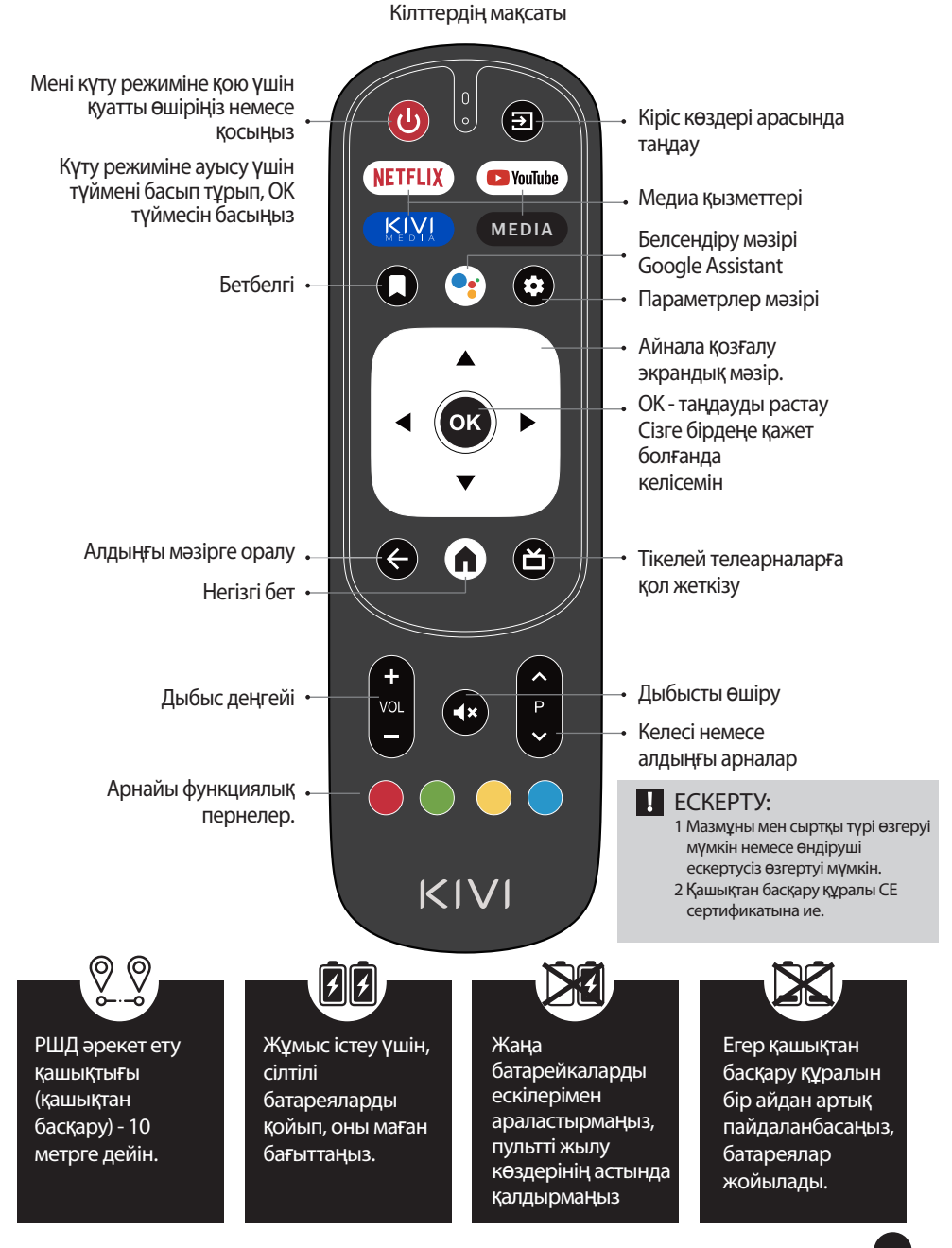

#### ҚҰРЫЛҒЫЛАРДЫ ҚОСУ

Мен көптеген бейне және аудио ойнату құрылғыларымен үйлесемін және Bluray, ойын консолі, стерео және т. б. қосыла аламын.

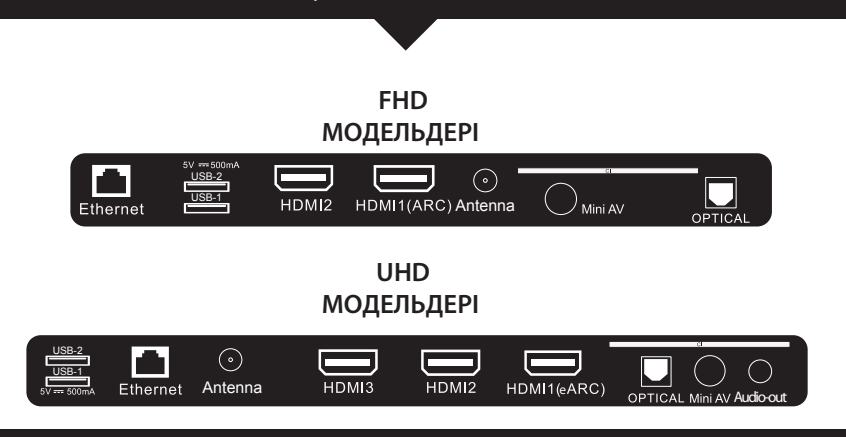

**USB** USB құрылғыларына кіру (500mA) **HDMI** HDMI түріндегі кіріс **Antenna** Антеннаны қосу порты **CI** CAM модулін қосу порты

**Mini AV IN** Композиттік аудио / бейне кірісі **LAN** Ethernet кірісі **OPTICAL OUT** Оптикалық шығу

#### **E** ECKEPTITE:

- 1. Мені өшіргеннен кейін барлық сыртқы құрылғыларды қосу керек
- 2. USB портына максималды жүктеме 0,5 А аспауы керек
- 3. Теледидар ARC/eARC, CEC қолдайды. 2K HDMI 2.0, 4K HDMI 2.1 қолдайды

#### CI ШАРТТЫ ҚАТЫНАУ КАРТАСЫН ҚОСУ

CI шартты қол жеткізу картасы бар модульдің өзі сандық кабельдік хабар тарату провайдерінен пайдалану үшін ақпаратпен бірге сатып алуыңызға болады.

Жеке мәзір режимдерінің атауы, кейбір коннекторлардың белгіленуі және оларды қолдану орны, жеке эргономикалық басқару функцияларын орындау осы Нұсқаулықта сипатталғаннан және суреттелгеннен сәл өзгеше болуы мүмкін.

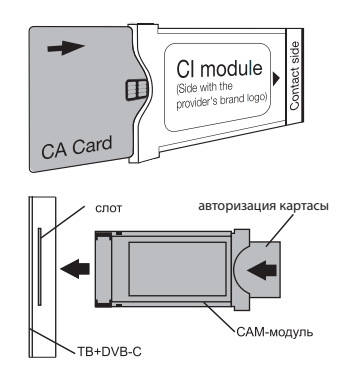

#### БІЗДІҢ АЛҒАШҚЫ РЕТ!

 $K$  $N$ 

#### **ЕСІ**Ң**ІЗДЕ БОЛСЫН, Б**Ə**РІ С**Ə**ТТІ БОЛДЫ — КЕ**Ң**ЕСТЕРДІ** Қ**АДА**Ғ**АЛА**Ң**ЫЗ.**

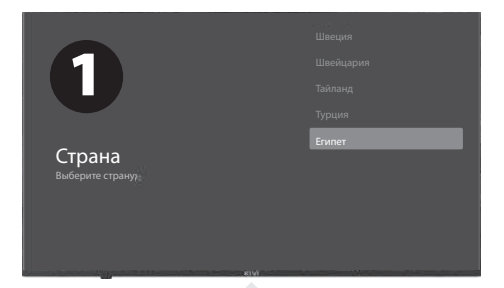

Сіз мені бірінші рет қосқаннан кейін, Мен сізге параметрлермен орнату шеберін көрсетемін, ал сіз түймесін басып, жүйенің тілін және таңдауды растау үшін OK түймесін басыңыз.

Енді мені қашықтан басқару пультіне қосу керек. Сол жақ түймесін және Мәзір  $\equiv$  түймесін бір уақытта басыңыз. 5 секундтан кейін OK түймесін басыңыз. Мінекей — қашықтан басқару Bluetooth арқасында жұмыс істейді, Мен сіздің дауысыңыздың астына мәтін енгізе аламын. Егер мұның бәрі сізге қажет болмаса-өткізіп жіберу үшін артқа немесе оңға басыңыз.

Сондай-ақ, маған Android-ді қосып, смартфоннан параметрлерді жалғастыра аласыз. Егер жоқ болса, өткізіп жіберу түймесін басыңыз.

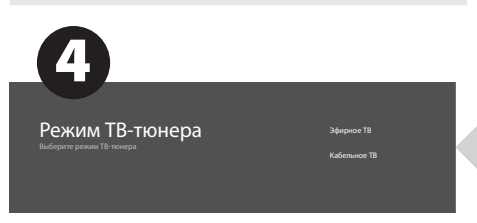

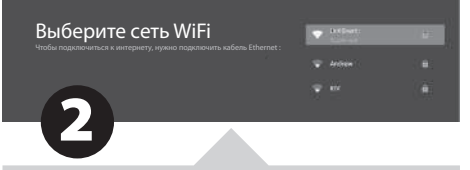

Ары қарай кеттік! Менімен қызықты болу үшін Сізге Интернет қажет. Сондықтан WiFi қосылу үшін **V**▲түймесін басып, ОК түймесін басып, желі паролін енгізіңіз.

Сондай-ақ, Ethernet (сымды Интернет байланысы) пайдалануға болады.

Google және оның барлық жемістерін пайдалану үшін қабылдау түймесін басып, Google есептік жазбасына кіріңіз.

Енді 4 саннан тұратын жүйенің паролін енгізіп, оны есте сақтаңыз. Сізге кішкентай жамандықтарыңыздың маған кіруін шектегіңіз келгенде қажет болады (ата-ана бақылауы).

Выберите режим телевизора

дома.

магазине с постоянными настройками.

Режимді таңдау үшін  $\Psi$  және ОК түймесін басыңыз.

Егер сіз Chromecast функциясын іске қоссаңыз, мен мазмұнды үй желісіне қосылған смартфондардан ағынмен жібере аламын.

Іздеу үшін тюнер режимін таңдау үшін ▼▲ және ОК түймесін басыңыз.

Фу, аяқталды десек болады. Енді мен арналарды сканерлеуді бастаймын. Бұл жағдайда теледидар антеннасы немесе провайдердің кабелі нұсқауларға сәйкес қосылғанына көз жеткізіңіз.

3

Розничная торговля

#### ПОШТАНЫ ОРНАТУ АЯҚТАЛДЫ, МҰНЫ ІСТЕУ ҮШІН -ЭКРАНДАҒЫ НҰСҚАУЛАРДЫ ОРЫНДАҢЫЗ.

НЕГІЗГІ ЭКРАНМЕН ҚАЛАЙ ТІЛ ТАБЫСУҒА БОЛАДЫ: HOME түймесін басыңыз-және сіз екеуміз менің үйде, мәзірдің басты бетінде. танданыз.  $\odot$   $\Box$   $\bullet$   $\dot{\bullet}$  16:43 m Google көмекшісін ашу, дауыстық іздеуді бастау немесе дауыстық енгізуді пайдалану үшін басыңыз. Ең жиі қолданылатын бағдарлақабылдаймын. ма-ларға кіру үшін басыңыз. Бағдарламалар-барлық орнатылған бағ-дарламалар тізімделген бағдарламалар мен бағдарламалар экранына өту үшін нұқыңыз. Хабарламалар-хабарландыруларды көрсету. Кіру-кіру көзін таңдау. Желі және интернет-желіні орнату, мысалы, Wi-Fi. Реттеу-жүйенің параметрлері.

#### АРНАЛАРДЫ ҚАЛАЙ ОРНАТУҒА БОЛАДЫ:

Арна көзі экранында «Арналар»

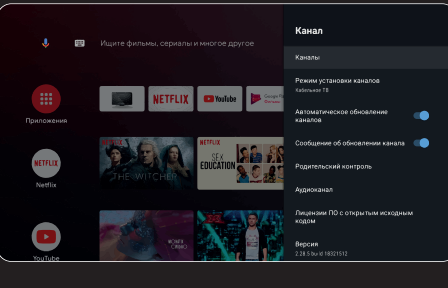

Антенна сигнал көзін таңдаңыз. Мен ана-логтық (TV) немесе сандық<br>(DVB-T/DVB-T2) - теледидарды теледидарды

Егер сіз Cable TV (кабельдік теледидар) мәнін орнатқан болсаңыз, мен аналогтық және QAM сигналдарын қабылдай аламын.

Қалаған арнаны таңдаулылар тізіміне қосу үшін, оны қарау кезінде қашықтан басқару құрылғысындағы опциялар түймесін басып, тиісті элементті таңдаңыз.

Сүйікті арналардың тізімін көру үшін ОК түймесін басыңыз, және Арналар тізімі пайда болғаннан кейін, қарау кезінде<br>кашыктан баскару куралындағы көк құралындағы көк түймені басыңыз.

#### **АНТЕНА**

Негізгі Мәзір - > Параметрлер - > Арна - > Арналарды орнату режимі. Режимді таңдап, Антеннаны таңдаңыз. Негізгі мәзірді таңдаңыз - > Орнату - > Арна - > Арналар. Таңдалған режимде сканерлеуді іске қосыңыз.

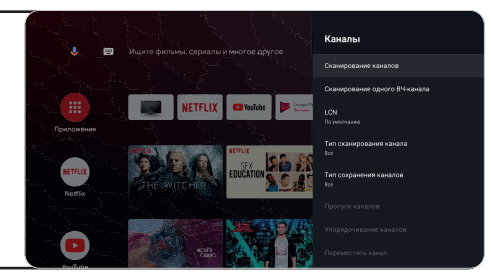

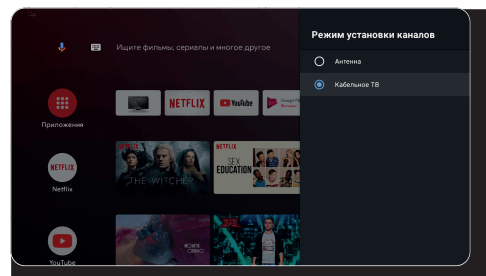

Кірістер - Кабельдік теледидар - қашықтан басқару пультіндегі Параметрлер - Параметрлер - Арна - Арналар

#### **КАБЕЛЬ**

Жергілікті операторларды және әдепкі сканерлеу режимін таңдау<br>арқылы арнаны сканерлеу сканерлеу режимін таңдаңыз. Арналарды .<br>сканерлеу: кейбір параметрлерді орнату мүмкіндігі бар автоматты іздеу (кеңейтілген, толық, жылдам).

Бір ВЧ-арнасын сканерлеу: Қолмен сканерлеу.

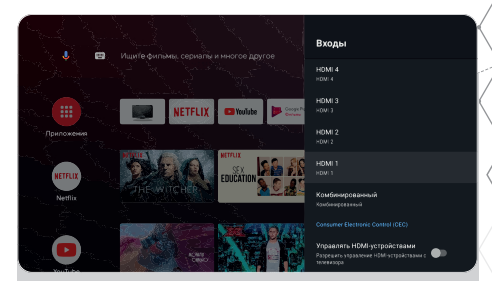

#### **СИГНАЛ К**Ө**ЗДЕРІ**

Кіру-сыртқы құрылғылармен мені орнату. HDMI құрылғыларын басқару-HDMI CEC функ-циясының ішкі мәзірін іске қосу.

CEC / ARC — Consumer Electronics Control, тұрмыстық электрониканы басқару.

ARC-audio Return Channel, реверсивті дыбыс арнасын білдіретін жаңартылған CEC технологиясы. Егер сіз ARC/CEC қосылған құрылғыны HDMI ARC портына қоссаңыз, қашықтан басқару құрылғысы арқылы қосылуды, дыбыс деңгейін және басқа функцияларды басқара аласыз.

Құрылғыны автоматты түрде өшіріңіз-менімен бірге HDMI құрылғыларын өшіріңіз.

Теледидарды автоматты түрде қосыңыз-теледидарды HDMI құрылғысымен автоматты түрде қосыңыз.

HDMI EDID нұсқасы-нұсқасын орнату.

#### МЕНІҢ ҚОРЕКТЕНУІМ ТУРАЛЫ ҚЫСҚАША:

Сіз ұйықтағанда-мен де ұйықтаймын. Автоматты өшіру-сіз ұйықтап жатқанда менде сізбен бірге 10, 20, 30, 40, 50, 60, 90, 120 минуттан кейін ұйықтаймын.

Өшіру таймері-30-240 минуттан кейін менің қуатымды өшіру.

Суретсіз-Менің жұлдызды жарықтандыруды өшіру.

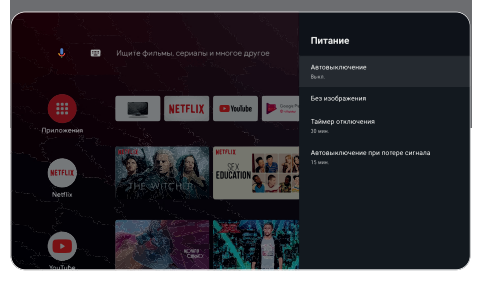

### Қ**ОШ КЕЛДІ**Ң**ІЗ! МЕН ЖА**Қ**СЫ ЕСТІЛІП Т**Ұ**РМЫН БА?**

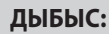

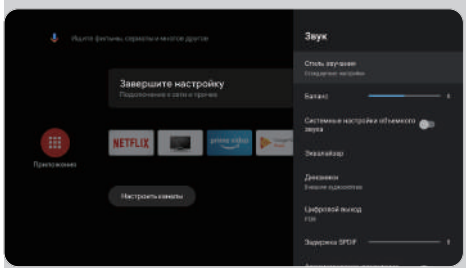

Дыбыс стилі-режимдер арасында таңдай аласыз:

Пайдаланушы, Стандартты, Жанды дыбыс, Спорт, Фильм, Музыка, Жаңалықтар.

Эквалайзер - егер сіз дыбыс шығаратын болсаңыз және дыбысты қолмен реттегіңіз келсе.

Динамиктер-аудио шығыс көздері арасында таңдаңыз.

ARC қолдауы. Қосу үшін ARC-Параметрлер - > дыбыс - > динамиктер таңдаңыз сыртқы аудио<br>жүйесі.

Сандық шығу-дыбыс режимдерінен таңдау: Авто, бос орын, PCM, Dolby Digital Plus, Dolby Digital.

Сандық SPDIF кідірісі-сандық аудио<br>шығысын реттеу.

Автоматты дыбыс деңгейін басқару.

Əдепкі қалпына келтіру-ішкі мәзірге кіру үшін OK түймесін басыңыз. Бұл операция мені бастапқы күйіне қайтарады.

Қалпына келтіру -> Қалпына келтіру -> Бәрін жою.

#### ҚАШЫҚТЫҚТАН БАСҚАРУ ҚҰРАЛДАРЫ МЕН КЕРЕК-ЖАРАҚТАРЫ

Бұл мәзірде Bluetooth құрылғыларын қосуға болады, толығырақ қашықтан басқару құрыл-ғылары бөлімінде оқыңыз.

#### ЕСТЕ САҚТА:

Bluetooth қашықтан басқару пультіне қосылу тек осы мүмкіндікті қолдайтын<br>KIVI — қашықтан — басқару — пультіне кашықтан қатысты.

### Қ**ОШ КЕЛДІ**Ң**ІЗ! БЕЙНЕ АНЫ**Қ **К**Ө**РІНЕДІ МЕ?**

#### **БЕЙНЕ:**

Сурет режимі-мұнда режимдер арасында таңдауға болады: Таңдамалы, Стандартты, Қанық, Спорт, Фильм, ойын, Энергияны үнемдеу.

Реттеу-мұнда Тонды/Айқындықты/ Гам-маны/Түс температурасын/ Кеңейтілген бейне параметрлерін/ Түс параметрлерін реттеуге болады.

HDR-HDR файлдарын тануды қосу үшін.

Жетілдірілген бейне параметрлері қосымша технологияларды басқару. Атап айтқанда, ALL, MEMC және т.б.

Əрине, егер сіз бәрін жаңа жолмен алғыңыз келсе-әдепкі қалпына келтіру.

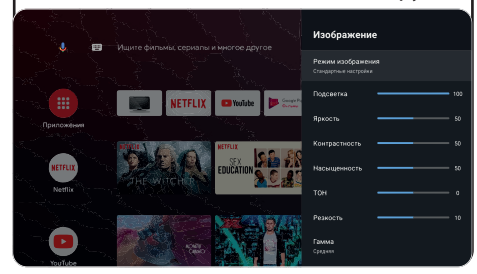

 Жоғарыдағы скриншоттар, сипаттамалар және техникалық сипаттамалар өзгеруі мүмкін. ЕСКЕРТУ конфигурация, аймақ, бағдарламалық құрал, үшінші тарап бағдарламалық құрал жаңартулары, үшінші тұлғалардың әрекеттері және лицензияланбаған бағдарламалық жасақтаманы орнату. Сипаттама, сипаттамалары, Осы нұсқаулықтағы иллюстрациялар мен кескіндер тек көрнекі және анықтамалық мақсаттарға арналған және теледидармен бірдей болмауы мүмкін. Өнімнің сыртқы түрі, техникалық сипаттамалары, орамасы, бағдарламалық құралы және қолданбалары әртүрлі болуы немесе өзгеруі мүмкін өндіруші пайдаланушыға хабарламастан.

#### KIVI MEDIA ІСКЕ ҚОСУ ҚҰРАЛЫ

Санаттардан тұрады: Негізгі экран –> Мәзір, қолданбалар, фитнес, ойындар, фильмдер, мультфильмдер, телеарналар, артықшылықтар, кірістер, параметрлер

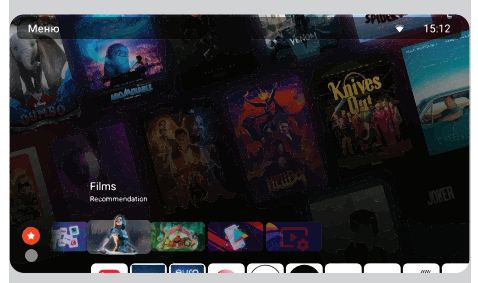

Санаттар өзгерген кезде экран мен санат экрандары өзгереді.

Телеарналарды іске қосу үшін Пайдаланушы келісімінің шарттарымен келісіп, телефон нөмірін енгізіңіз.

Телефон нөмірін енгізгеннен кейін белсендіруді SMS кодымен растаңыз.

KIVI Media параметрлері қашықтан басқару пультіндегі Мәзір батырмасымен іске қосылады.

KIVI Media мүмкіндіктері: менің негізгі параметрлеріме және Wi Fi-ға жылдам өту, фотосуреттер мен бейнелерді фон ретінде орнату мүмкіндігі.

#### МУЛЬТИМЕДИЯЛЫҚ ОЙНАТҚЫШ

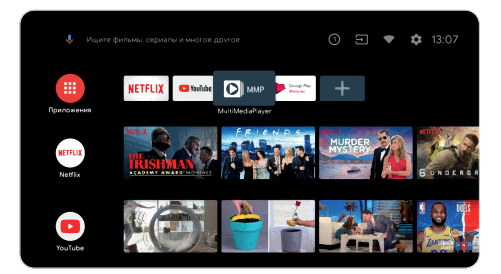

Бұл медианы ішкі жадтан немесе USB құрылғысынан ойнату туралы.

Негізгі мәзірде бейнені, фотосуретті немесе мәтінді көрсету үшін MultiMedia Player таңдаңыз.

USB флэш-дискісін пайдаланған кезде USB бөліміндегі тиісті файлдарды қараңыз.

Мен сымды және сымсыз джойстиктермен, контроллерлермен, пернетақталармен, Тышқандармен және Android TV жүйесін қолдайтын басқа құрылғылармен үйлесемін. Сондай-ақ, Microsoft Xbox One үшін Джойстиктер, Microsoft корпорациясының Xbox 360 және Sony DualShock 4, Logitech F310/F510/F710.

1. Іске қосқышты KIVI Media батырмасы іске қосады.

2. KIVI Media сервистерінің ассортименті елге байланысты және мезгіл-мезгіл жаңартылып отырады

#### Менің стандартты емес жұмысым пайда болған кезде аппараттық ақаулардан басқа-мені 30 секундқа ажыратыңыз.

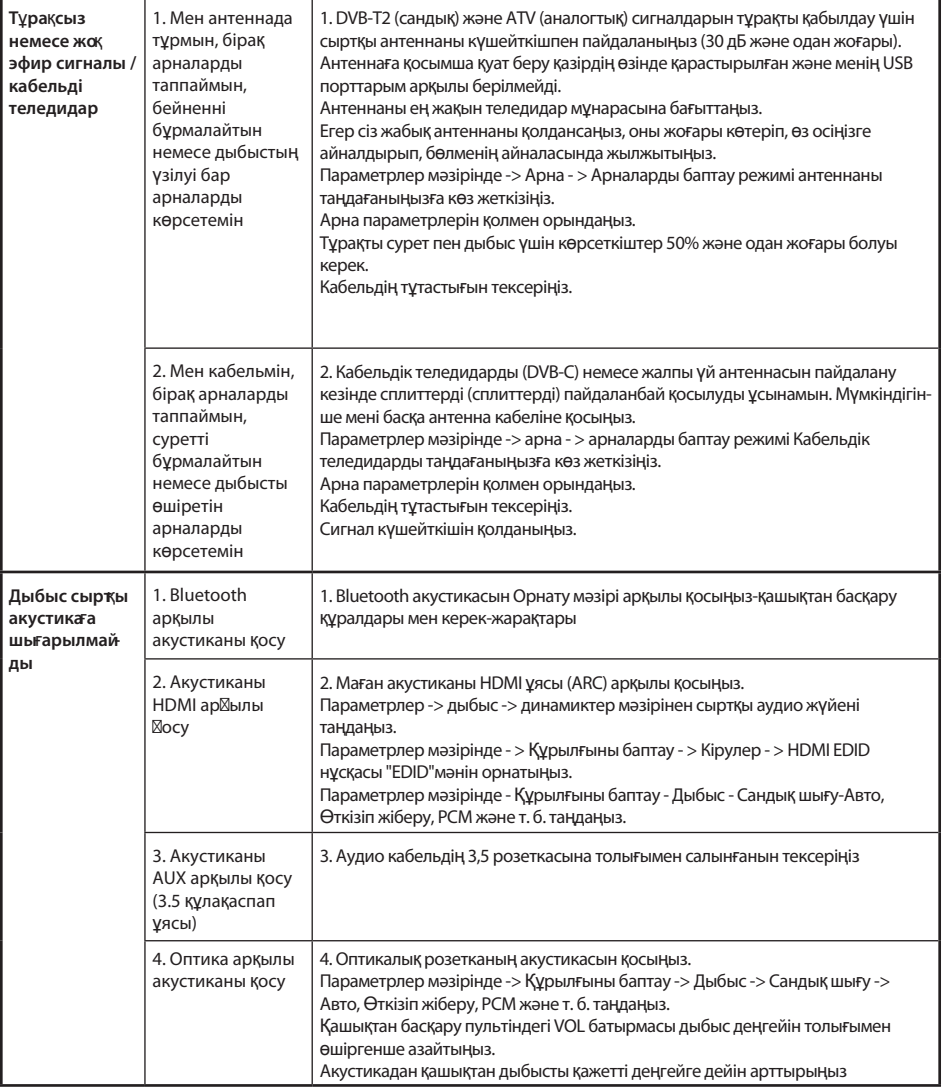

#### **I** IMPORTANTI

The use of the web browser as a means of viewing videos or listening to music may cause it to close and malfunctions in my operation. Use multimedia programs adapted to the content. For example, YouTube, Netfix, and so on.

#### ВАЖНО!

Применение веб-браузера в качестве средства просмотра видео или прослушивания музыки может привести к его закрытию, сбоям в моей работе. Используйте мультимедийные приложения, адаптированные к контенту. Например, YouTube, Netflix и т.д.

#### МАҢЫЗДЫ!

Веб-шолғышты бейнені қарау немесе музыка тыңдау құралы ретінде пайдалану оның жабылуына, жұмысымның бұзылуына әкелуі мүмкін.

Мазмұнға бейімделген мультимедиялық қосымшаларды қолданыңыз. Мысалы, YouTube, Netflix және т. б.

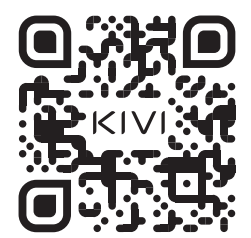

Full troubleshooting instructions are available via the QR code.

Полная инструкция по устранению неполадок доступна по QR-коду.

Ақаулықтарды жою бойынша толық нұсқаулық QR коды бойынша қол жетімді.

Scan the QR code using your smartphone or Viber camera.

Сканируйте QR-код с помощью камеры смартфона или Viber.

QR кодын смартфон камерасымен немесе Viber көмегімен сканерлеңіз.

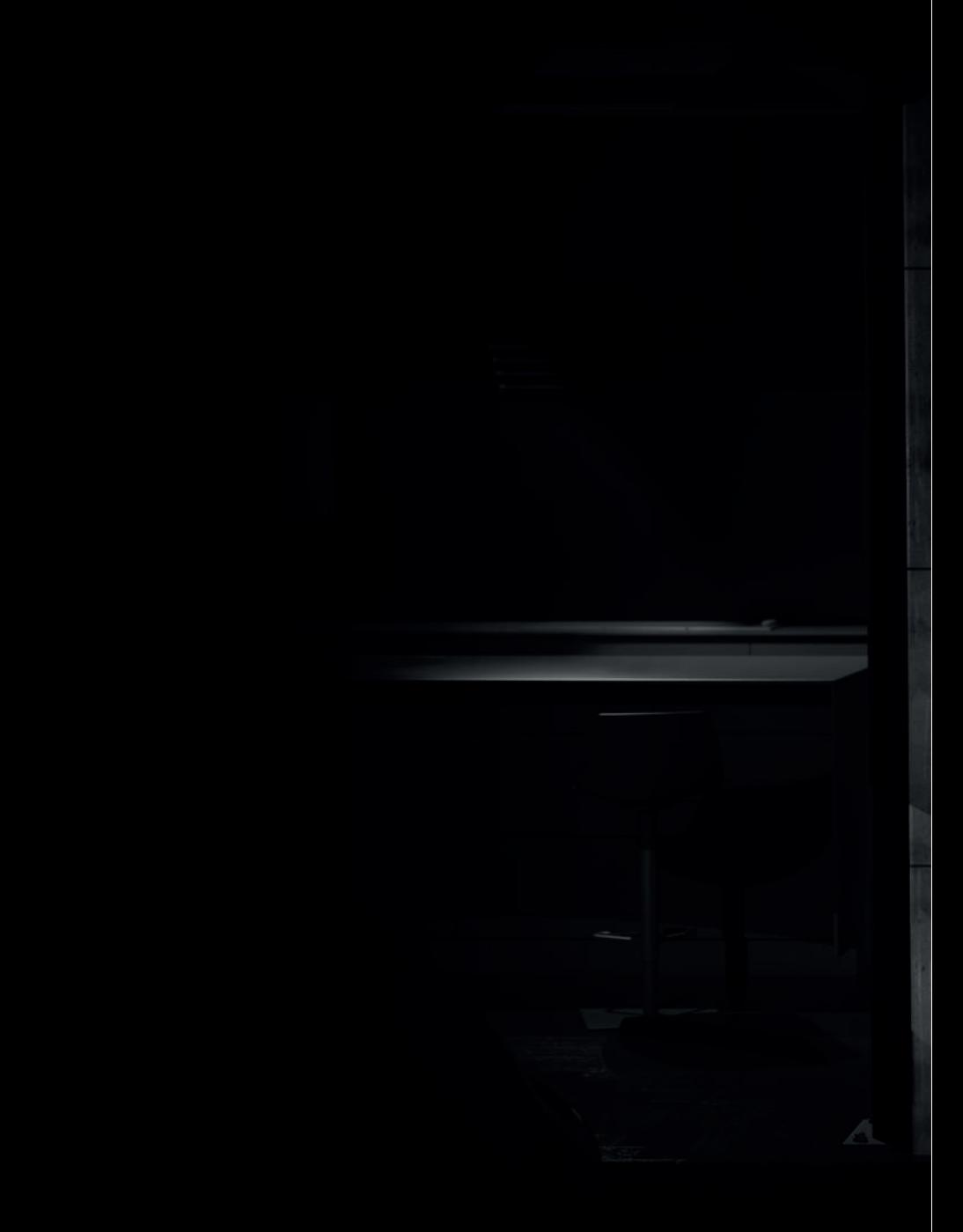